## Proyector 1201MP Dell™ Manual del usuario

## **Notas, avisos y precauciones**

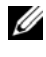

**NOTA:** Una NOTA indica información importante que ayuda a una mejor utilización del proyector.

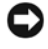

**AVISO:** Un AVISO indica un posible daño al equipo o una pérdida de información y explica cómo evitar el problema.

**PRECAUCIÓN: Una PRECAUCIÓN indica posibles daños materiales, daños personales o incluso muerte.** 

**La información contenida en este documento puede cambiar sin previo aviso. © 2007 Dell Inc. Reservados todos los derechos.**

Queda totalmente prohibida la reproducción de este documento por cualquier procedimiento sin el permiso por escrito de Dell Inc.

Marcas comerciales utilizadas en este texto: *Dell* y el logotipo de *DELL* son marcas comerciales de Dell Inc.; *Microsoft* y *Windows* son marcas comerciales registradas de Microsoft Corporation.

En este documento pueden aparecer otras marcas y nombres comerciales para hacer referencia a las entidades propietarias de las marcas, nombres o productos. Dell Inc. renuncia a todo interés propietario sobre otras marcas y nombres comerciales aparte de los suyos.

**Modelo 1201MP**

**Febrero de 2007 Rev. A00** 

 $\frac{1}{2}$  ,  $\frac{1}{2}$  ,  $\frac{1$ 

## **Contenido**

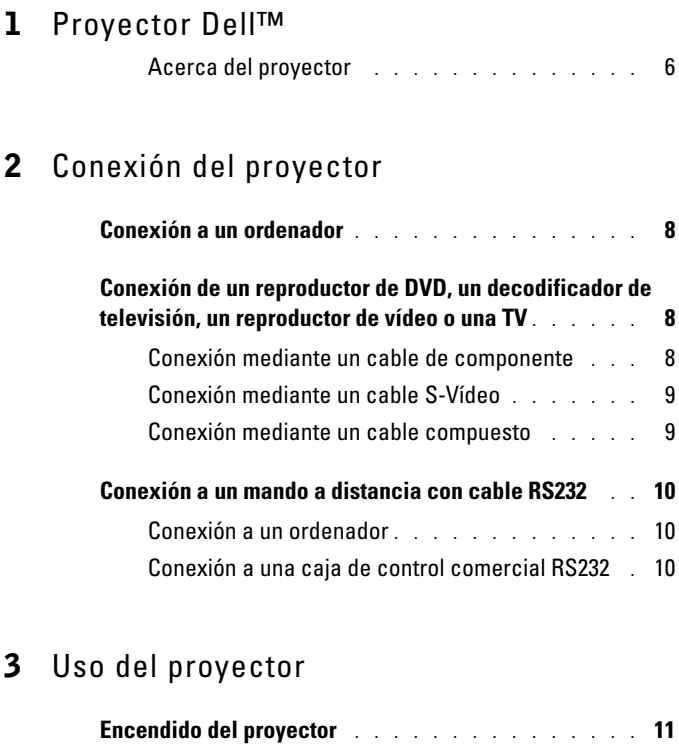

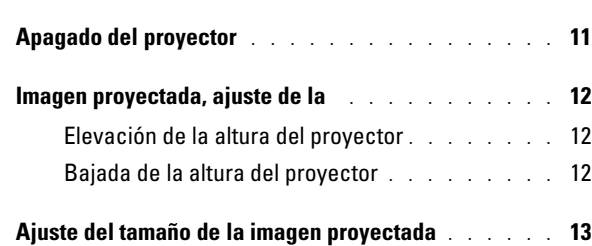

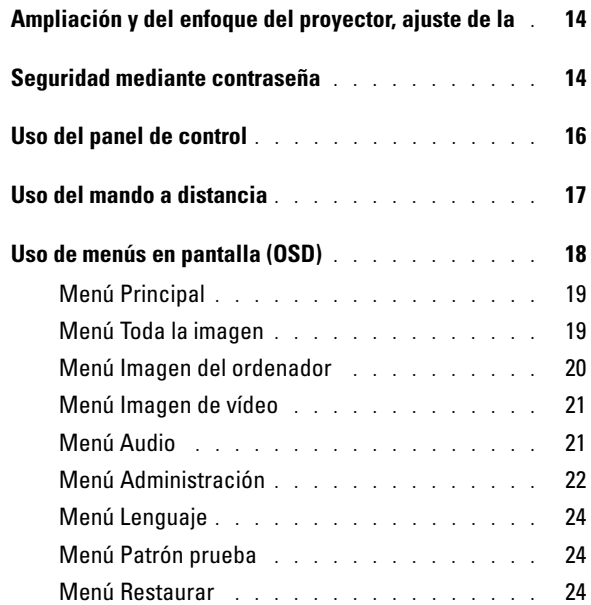

## 4 Solución de problemas del proyector

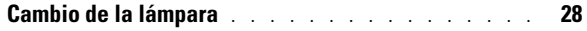

## 5 Especificaciones

Contactar con Dell

Glosario

# **1**

## **Proyector Dell**™

El proyector se suministra con todos los elementos que se muestran a continuación. Compruebe que están todos y póngase en contacto con Dell en caso de que falte alguno. Para obtener más información, consulte "Contactar con Dell".

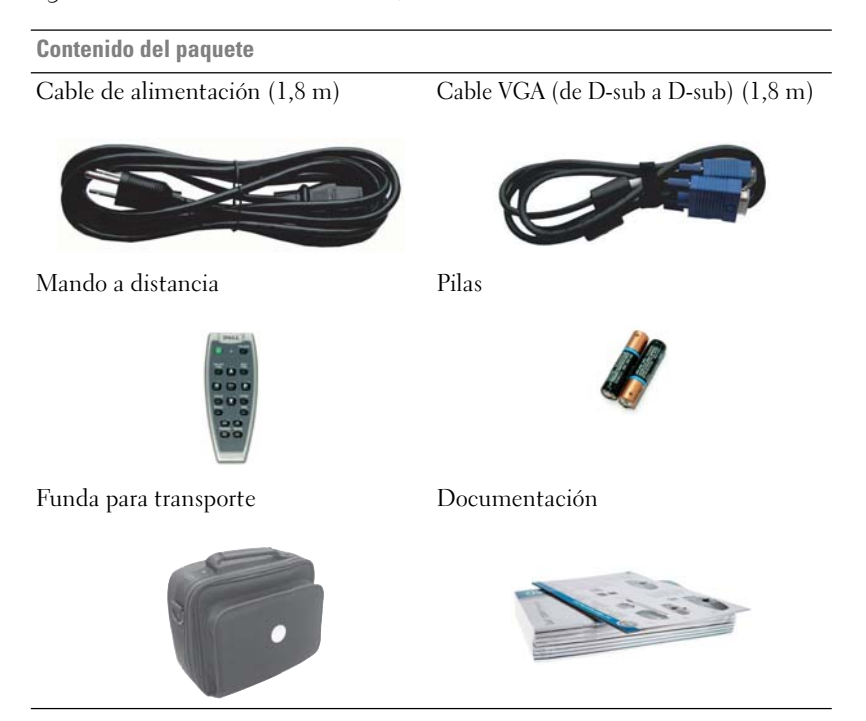

## **Acerca del proyector**

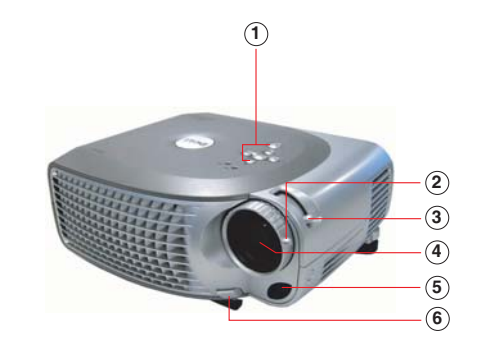

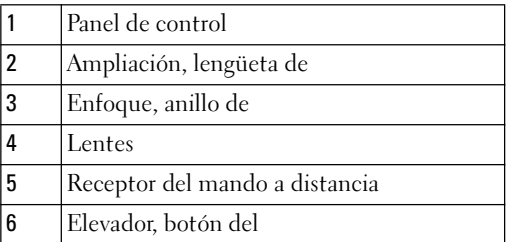

# 

## **Conexión del proyector**

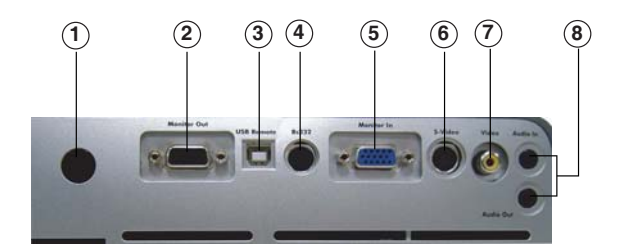

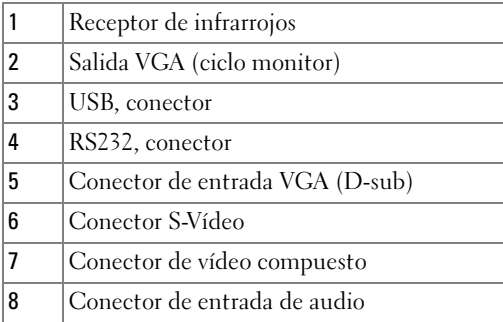

## **Conexión a un ordenador**

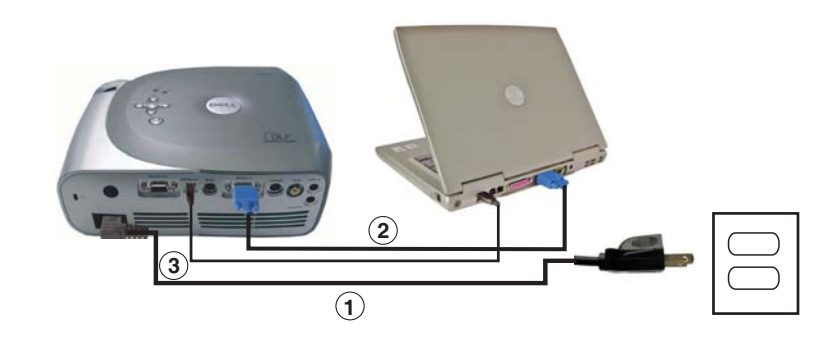

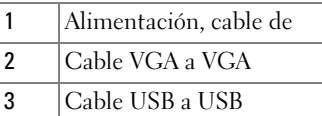

**NOTA:** El cable USB debe estar conectado en caso de que desee utilizar las funciones de página siguiente y página anterior en el mando a distancia.

## **Conexión de un reproductor de DVD, un decodificador de televisión, un reproductor de vídeo o una TV**

**Conexión mediante un cable de componente** 

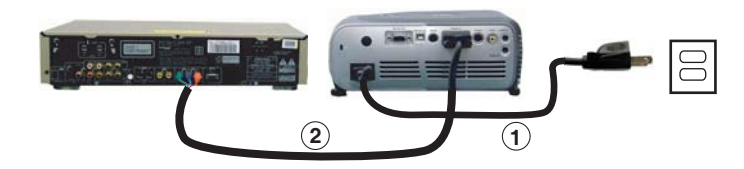

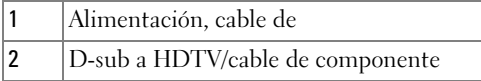

8 | Conexión del proyector

### **Conexión mediante un cable S-Vídeo**

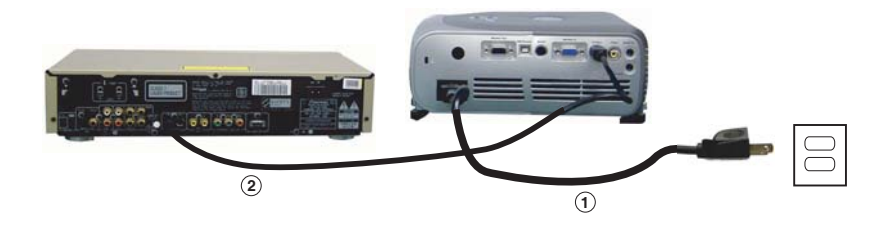

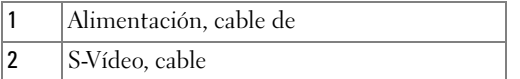

### **Conexión mediante un cable compuesto**

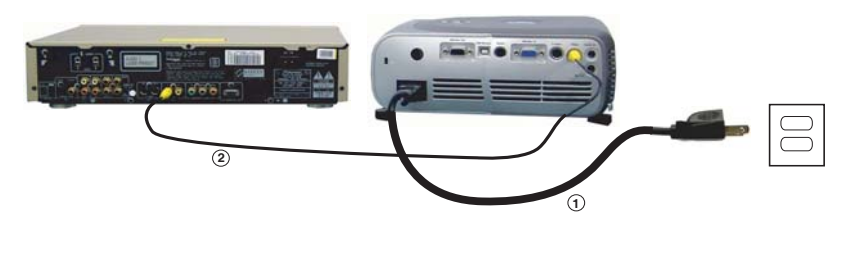

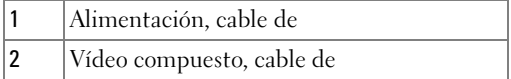

## **Conexión a un mando a distancia con cable RS232**

**NOTA:** Dell no suministra el cable RS232. Consulte con un instalador profesional en caso de que desee un cable y el software del mando a distancia RS232.

#### **Conexión a un ordenador**

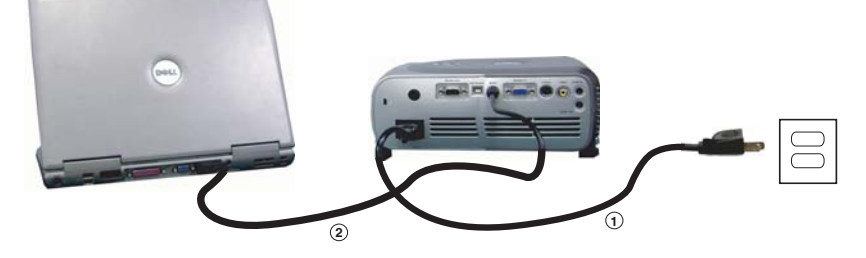

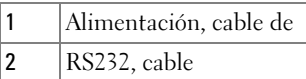

#### **Conexión a una caja de control comercial RS232**

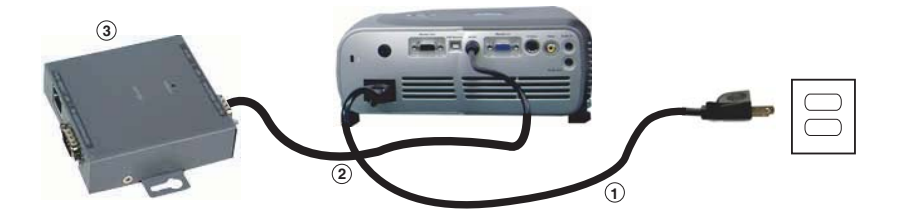

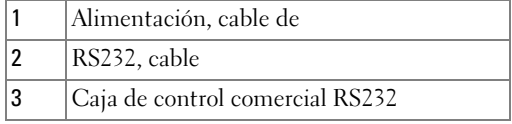

## **Uso del proyector**

## **Encendido del proyector**

- **NOTA:** Encienda el proyector antes de encender la fuente (ordenador, portátil, DVD, etc.). El botón de alimentación parpadea en verde hasta que se pulsa.
- **1** Quite la tapa de la lente.
- **2** Conecte el cable de alimentación y los cables adecuados. Para obtener información sobre la conexión del proyector, consulte "Conexión del proyector" en la página 7.
- **3** Pulse el botón de alimentación (consulte "Acerca del proyector" en la página 6 para localizar el botón de alimentación). Se visualiza el logotipo de Dell durante 30 segundos.
- **4** Encienda la fuente (ordenador, reproductor de DVD, etc.). El proyector detecta la fuente automáticamente.

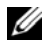

#### **NOTA:** Permita al proyector buscar la fuente durante un tiempo.

Si aparece en la pantalla el mensaje "Buscando...", compruebe que están conectados correctamente los cables correspondientes.

En caso de tener varias fuentes conectadas al proyector, pulse el botón **Fuente** del mando a distancia o del panel de control para seleccionar la fuente que desea.

## **Apagado del proyector**

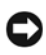

**AVISO:** Desenchufe el proyector después de apagarlo debidamente tal como se explica en el procedimiento incluido a continuación.

- **1** Pulse dos veces el botón de alimentación. El ventilador de refrigeración sigue funcionando 90 segundos.
- **2** Desconecte el cable de alimentación de la toma de corriente y del proyector.

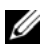

**20 NOTA:** Si pulsa el botón de alimentación mientras está en marcha el proyector, aparecerá el siguiente mensaje:

" (o Pulse Encendido para apagar el proyector. Enfríe el proyector 90sg para desc o reiniciar." El mensaje desaparece en cinco segundos, o también si pulsa cualquier botón del panel de control.

## **Imagen proyectada, ajuste de la**

#### **Elevación de la altura del proyector**

- **1** Pulse el botón del elevador.
- **2** Eleve el proyector al ángulo de visualización que desee y, a continuación, suelte el botón para bloquear el pie del elevador en su posición.
- **3** Emplee la rueda de ajuste de inclinación para afinar el ángulo de visualización; en caso necesario, pulse los botones laterales del elevador para elevar la parte posterior del proyector hasta alcanzar el ángulo de visualización adecuado.

#### **Bajada de la altura del proyector**

- **1** Pulse el botón del elevador.
- **2** Baje el proyector y, a continuación, suelte el botón para bloquear el pie del elevador en su posición.

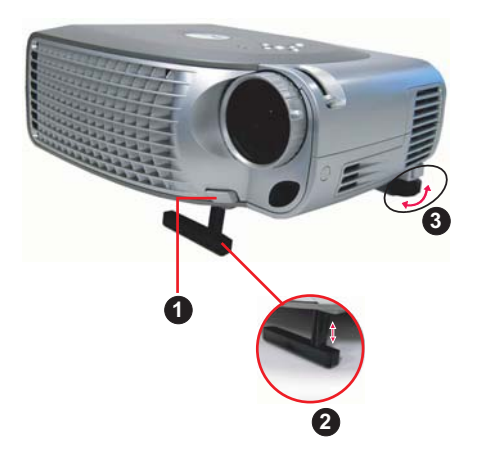

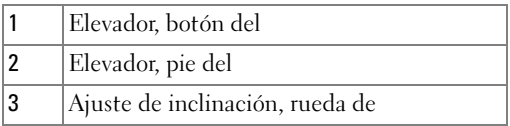

## **Ajuste del tamaño de la imagen proyectada**

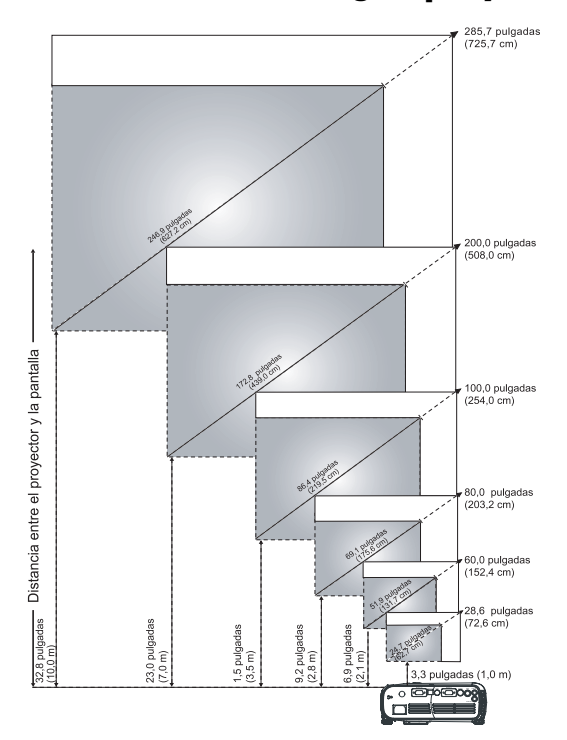

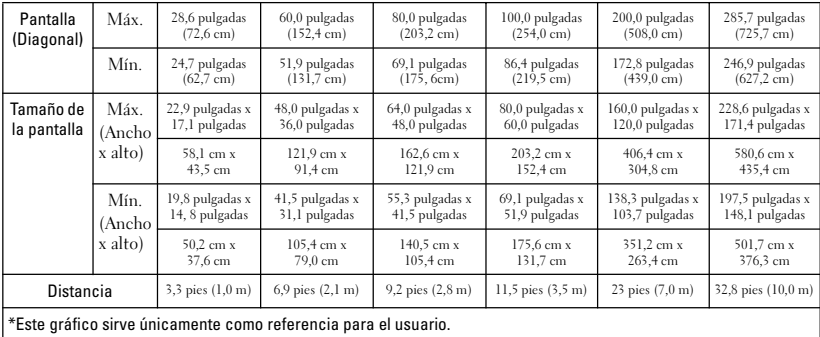

## **Ampliación y del enfoque del proyector, ajuste de la**

**PRECAUCIÓN: Para evitar dañar el proyector, asegúrese de que la lente del zoom y la parte inferior del elevador están totalmente plegadas antes de mover el proyector o colocarlo en su funda para transportarlo.**

- **1** Gire la lengüeta de ampliación para acercar y alejar.
- **2** Gire el anillo de enfoque hasta que la imagen sea nítida. El proyector enfoca a distancias de 3,3 pies a 32,8 pies (de 1 a 10 m).

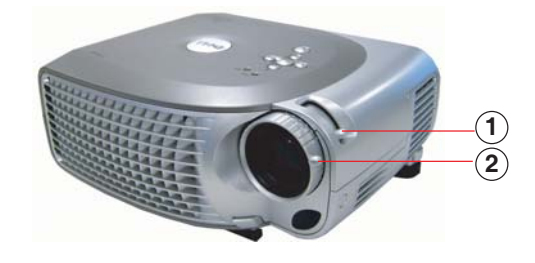

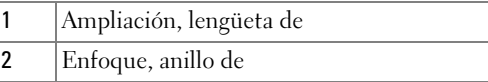

## **Seguridad mediante contraseña**

Proteja su proyector y restrinja el acceso a él con la función **Seguridad mediante contraseña**. Esta función de seguridad permite aplicar una serie de restricciones de acceso para proteger su privacidad y evitar que otras personas utilicen su proyector. Esto significa que el proyector no se puede utilizar sin autorización y, por tanto, es una medida de prevención contra robo.

Cuando la seguridad mediante contraseña está activada, y el enchufe de alimentación se conecta a la toma de corriente y se enciende por primera vez el proyector, aparece una pantalla de seguridad mediante contraseña en la que se pide una contraseña.

De forma predeterminada, esta función está desactivada. Puede activarla mediante el menú Contraseña. Consulte la sección "Menú Administración-Contraseña" de este manual para obtener más información. Esta función de seguridad mediante contraseña se activa cuando se vuelve a encender el proyector.

Si activa esta función, se le pedirá que introduzca la contraseña antes de encender el proyector:

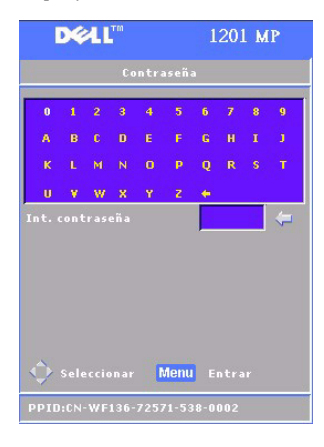

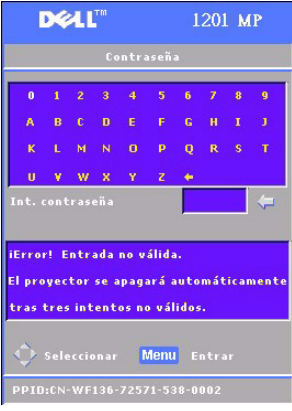

- **1** Primera solicitud de introducción de contraseña:
	- **a** Utilice las teclas de dirección para introducir la contraseña.
	- **b** Pulse el botón Menú para confirmar.
	- **c** Si la verificación de contraseña se realiza correctamente, puede seguir accediendo a las funciones del proyector y a sus utilidades. Dispone de tres intentos para introducir la contraseña correcta. Al tercer intento no válido, el proyector se apaga automáticamente.

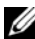

**NOTA:** Si ha olvidado su contraseña, póngase en contacto con Dell. Para obtener más información, consulte "Contactar con Dell".

## **Uso del panel de control**

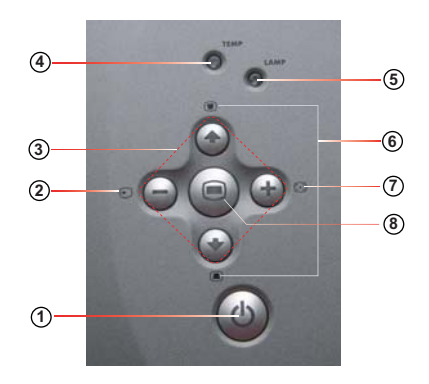

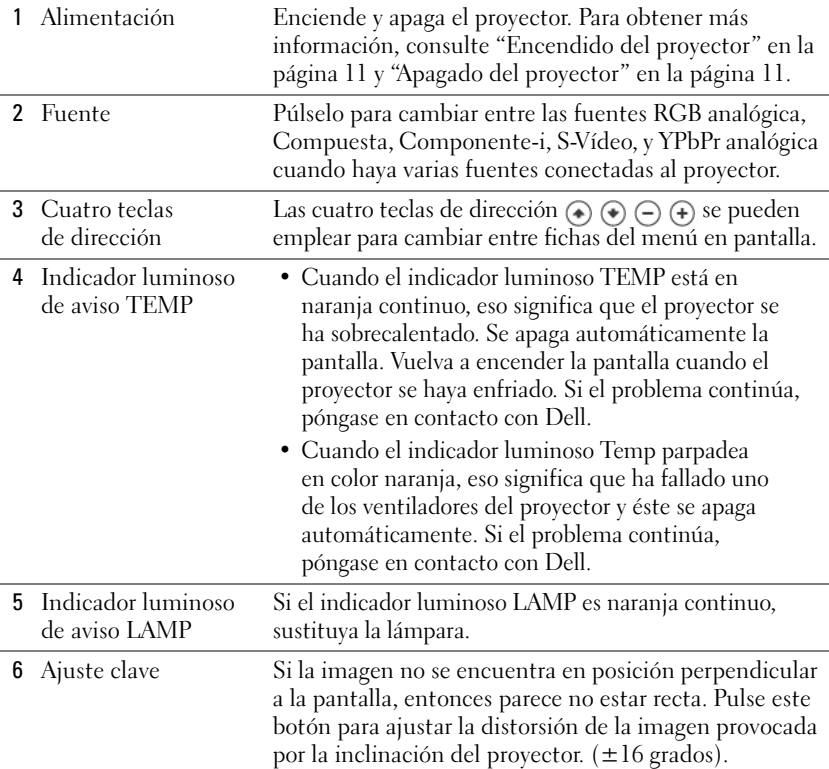

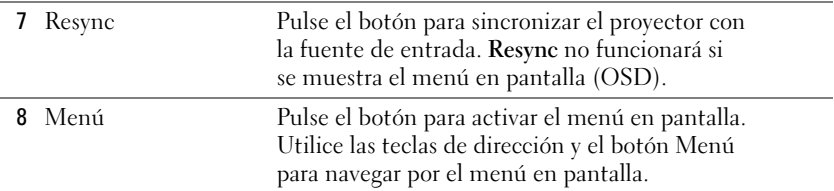

## **Uso del mando a distancia**

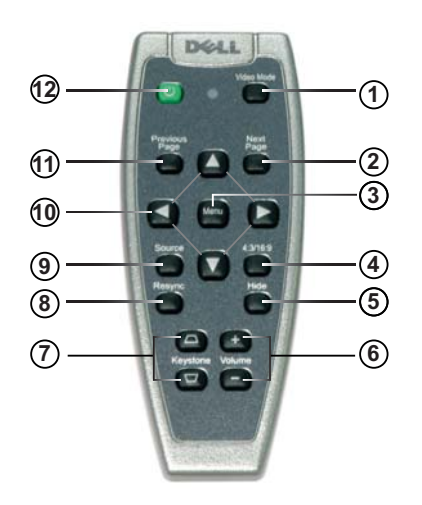

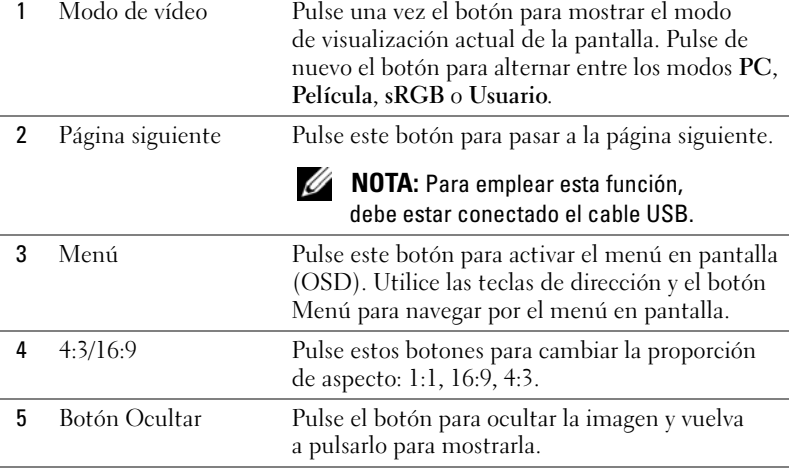

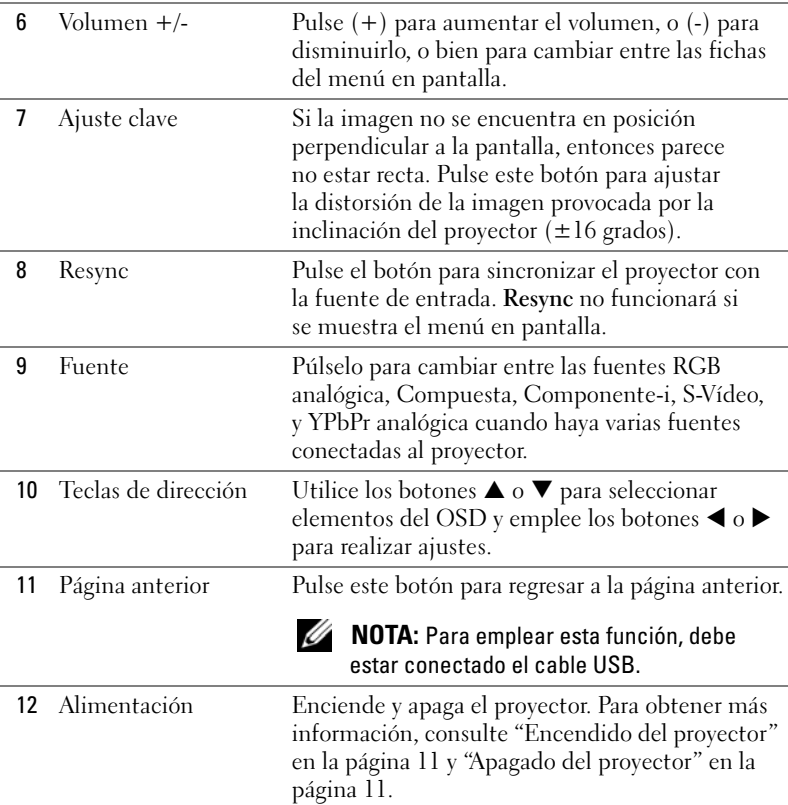

## **Uso de menús en pantalla (OSD)**

El proyector dispone de un menú en pantalla (OSD) multilingüe que se puede mostrar con o sin fuente de entrada.

En el menú Principal, pulse los botones  $\textcircled{a}$  o  $\textcircled{e}$  del panel de control o los botones  $\blacktriangle$  o  $\nabla$  del mando a distancia para desplazarse por las fichas. Pulse el botón  $\textcircled{\tiny{\textcircled{\tiny{e}}}}$  del panel de control o el botón Menú del mando a distancia para seleccionar un submenú.

En los submenús, pulse los botones  $\textcircled{\text{\textcircled{\char'44em \textsf{0}}} } \circ$  del panel de control o los botones  $\blacktriangle$  o  $\blacktriangledown$ del mando a distancia para realizar una sele cción. Cuando se selecciona un elemento, el color cambia a gris oscuro. Utilice los botones  $\bigcap$  o  $\bigoplus$  del panel de control o los botones  $\triangleleft$  o  $\triangleright$  del mando a distancia para ajustar alguna opción de configuración.

Para salir del menú en pantalla, vaya a la ficha Salir y pulse el botón (e) del panel de control o el botón Menú del control remoto.

#### **Menú Principal**

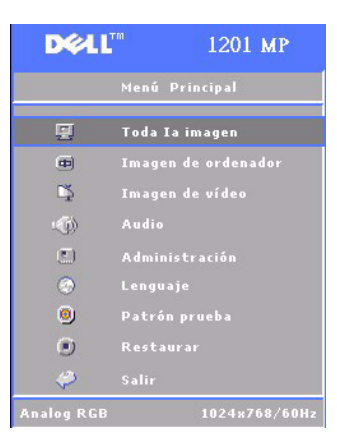

#### **Menú Toda la imagen**

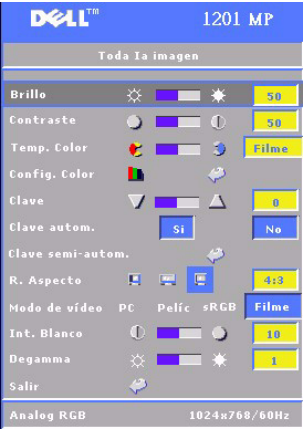

**BRILLO**—Utilice los botones  $\left(\begin{matrix} -\end{matrix}\right)$  o  $\left(\begin{matrix} +\end{matrix}\right)$  del panel de control o los botones  $\triangleleft$  o  $\triangleright$  del mando a distancia para ajustar el brillo de la imagen.

**CONTRASTE**—Utilice los botones  $\ominus$  o  $\oplus$  del panel de control o los botones  $\blacktriangleleft$  o  $\blacktriangleright$  del mando a distancia para ajustar el grado de diferencia entre las partes más claras y más oscuras de la imagen. Al ajustar el contraste, se modifica la cantidad de blanco y negro de la imagen.

**TEMP. COLOR—**Ajuste la temperatura del color. La pantalla se vuelve más azul con temperaturas altas. La pantalla se vuelve más roja con temperaturas bajas.

El modo de usuario activa los valores en el menú Config. Color.

**CONFIG. COLOR—**Configuración manual de los colores rojo, verde y azul.

**CLAVE—**Ajuste de la distorsión de la imagen provocada por la inclinación del proyector  $(\pm 16 \text{ grados})$ .

**CLAVE AUTOM.—**Seleccione **Sí** para permitir la corrección automática de la distorsión vertical de la imagen provocada por la inclinación del proyector. Para ajustar manualmente la clave, pulse el botón o del panel de control o el botón Menú del mando a distancia.

**CLAVE SEMI-AUTOM.—**Pulse el botón del panel de control o el botón Menú del mando a distancia para activar la corrección Clave semi-autom. de la distorsión de la imagen.

**R. ASPECTO (RELACIóN DE ASPECTO)—**Seleccione una relación de aspecto para ajustar cómo van a mostrarse las imágenes.

• 1:1: La fuente de entrada aparecerá sin escala.

Utilice la relación de aspecto 1:1 si está utilizando lo siguiente:

- Cable VGA y el ordenador tiene una resolución inferior a XGA (1.024 x 768)
- Cable de componente (576p/480i/480p)
- Cable S-Video
- Cable compuesto
- 16:9: La fuente de entrada aparecerá en el modo de pantalla ancha.
- 4:3: La fuente de entrada se modificará para abarcar toda la pantalla. Utilice las relaciones de aspecto 16:9 y 4:3 si está utilizando lo siguiente:
	- Un ordenador con resolución superior a XGA
	- Un cable de componente (1080i o 720p)

**MODO DE VíDEO—**Seleccione un modo para optimizar la imagen en pantalla en función del uso que se haga del proyector: **Película, PC, sRGB** (ofrece una representación del color más precisa), y **Usuario** (configuración personal)**.** Si se define la configuración como **Int. Blanco** o **Degamma**, el proyector cambia automáticamente a **Usuario**.

**BLANCO, INT.—**Seleccione 0 para maximizar la reproducción del color y 10 para maximizar el brillo.

**DEGAMMA—**Se puede ajustar entre 1 y 6 para cambiar el rendimiento del color en la pantalla. El valor predeterminado es 0.

### **Menú Imagen del ordenador**

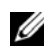

**NOTA:** Este menú sólo está disponible cuando hay un ordenador conectado.

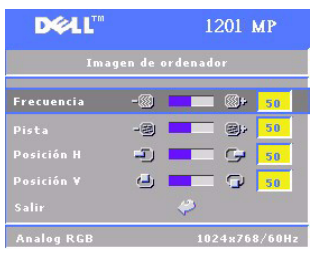

**FRECUENCIA—**Cambie la frecuencia de datos de pantalla para que coincida con la frecuencia de la tarjeta gráfica de su ordenador. Si aparece una línea vertical que parpadea, utilice el control de frecuencia para minimizar las barras. Se trata de un ajuste aproximado.

**PISTA—**Sincronice la fase de la señal de la pantalla con la de la tarjeta gráfica. Si aparecen imágenes inestables o que parpadean, utilice la función **Pista** para corregirlo. Se trata de un ajuste preciso.

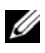

**NOTA:** Ajuste primero la **Frecuencia** y después la Pista.

20 | Uso del proyector

Posición H (Posición HORIZONTAL)—Pulse el botón  $\ominus$  del panel de control o el botón W del mando a distancia para ajustar la posición horizontal de la imagen hacia la izquierda, y pulse el botón (+) del panel de control o el botón  $\blacktriangleright$  del mando a distancia para ajustar la posición horizontal de la imagen hacia la derecha.

**Posición V (Posición vertical)—**Pulse el botón (-) del panel de control o el botón < del mando a distancia para ajustar la posición vertical de la imagen hacia abajo, y pulse el botón  $\left(\frac{1}{r}\right)$  del panel de control o el botón  $\blacktriangleright$  del mando a distancia para ajustar la posición vertical de la imagen hacia arriba.

#### **Menú Imagen de vídeo**

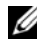

**NOTA:** Este menú sólo está disponible cuando hay una fuente de S-vídeo o de vídeo compuesto conectada.

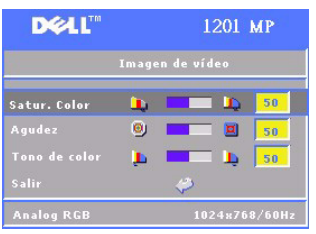

**SATUR. COLOR—**Pulse el botón (-) del panel de control o el botón < del mando a distancia para disminuir la cantidad de color de la imagen, y pulse el botón  $\left(\frac{1}{2}\right)$  del panel de control o el botón ▶ del mando a distancia para aumentar la cantidad de color de la imagen.

**AGUDEZ—**Pulse el botón (-) del panel de control o el botón W del mando a distancia para disminuir la nitidez, y pulse el botón  $\bigoplus$  del panel de control

o el botón  $\blacktriangleright$  del mando a distancia para aumentar la nitidez.

**TONO DE COLOR—**Pulse el botón (→) del panel de control o el botón < del mando a distancia para aumentar la cantidad de color verde de la imagen, y pulse el botón del panel de control o el botón X del mando a distancia para aumentar la cantidad de color rojo de la imagen.

#### **Menú Audio**

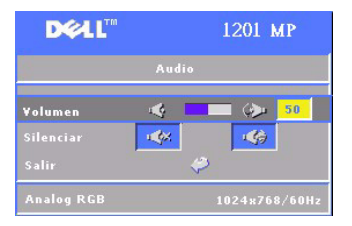

**VOLUMEN—**Pulse el botón (-) del panel de control o el botón - del mando a distancia para disminuir el volumen, y pulse el botón  $\bigoplus$  del panel de control o el botón + del mando a distancia para aumentar el volumen.

**SILENCIAR—**Permite silenciar el volumen.

### **Menú Administración**

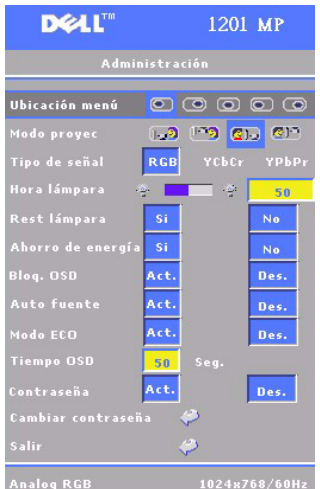

**UBICACIóN MENú—**Selecciona la ubicación del OSD en la pantalla.

**MODO PROYEC (MODO DE PROYECCIóN)—**Seleccione cómo se mostrará la imagen:

• **Presentación frontal de escritorio** (valor predeterminado).

• Presentación posterior de escritorio: El proyector invierte la imagen para que se pueda proyectar desde una pantalla translúcida.

• **Fig.** Montaje frontal en techo: El proyector vuelca la imagen hacia abajo para proyectar desde el techo.

• **El proyector Montaje posterior en techo: El proyector** invierte y gira la imagen al mismo tiempo. Se puede proyectar detrás de una pantalla translúcida con la proyección desde el techo.

**TIPO DE SEñAL—**Seleccione manualmente el tipo de señal (RGB, YCbCr o YPbPr).

**HORA LáMPARA—**Muestra las horas de funcionamiento desde el último restablecimiento del temporizador.

**REST LáMPARA—**Tras instalar una nueva lámpara, seleccione **Sí** para restablecer el temporizador de la lámpara.

**AHORRO ENERGíA—**Seleccione **Sí** para establecer el período de retardo para ahorro de energía. El período de retardo es la cantidad de tiempo que desea que el proyector espera sin entrada de señal. Una vez transcurrido dicho período, el proyector entra en modo de ahorro de energía y apaga la lámpara. El proyector se vuelve a encender cuando detecta una señal de entrada o al pulsar el botón **Alimentación**. Una vez transcurridas dos horas, el proyector se apaga y es necesario pulsar el botón **Alimentación** para encender el proyector.

**BLOQ. OSD—**Seleccione **Act.** para activar el **Bloq. OSD** con el fin de ocultar el menú OSD. Para mostrar el menú OSD, pulse el botón  $\textcircled{a}$  del panel de control o el botón Menú del mando a distancia durante 15 segundos.

**AUTO FUENTE—**Seleccione **Act.** (el valor predeterminado) para detectar automáticamente las señales de entrada disponibles. Cuando se ha seleccionado Act. en el proyector y se pulsa **Fuente**, éste busca automáticamente la señal de entrada disponible más cercana. Seleccione **Des.** para bloquear la señal de entrada actual. Cuando se ha seleccionado **Des.** y se pulsa **Fuente**, se puede seleccionar la señal de entrada que se desea emplear.

**MODO ECO—**Seleccione **Act.** si desea utilizar el proyector a un nivel de bajo consumo (150 vatios), que garantiza una mayor duración de la lámpara, un funcionamiento más silencioso y con una iluminación más tenue en la pantalla. Seleccione **Des.** si desea un funcionamiento con consumo normal (200 vatios).

**TIEMPO OSD —**Utilice esta función para definir el tiempo que el menú OSD permanece activo (en estado de reposo).

**CONTRASEñA —**Seleccione **Act.** para poder aplicar una serie de restricciones de acceso con el fin de proteger su privacidad y evitar que otras personas utilicen su proyector.

- **a** Pulse el botón < para seleccionar Act.
	- Si esta opción se establece en **Des.**, se desactivará la función **Cambiar contraseña**.
- **b** Defina su contraseña con las teclas de dirección y pulse el botón Menú para confirmarla.

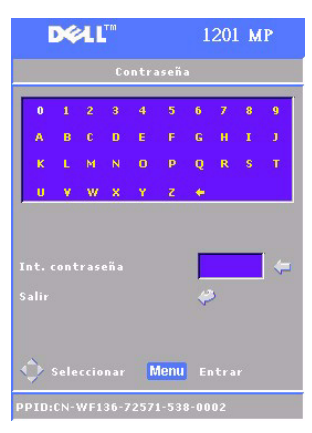

**NOTA:** Para desactivar la opción Contraseña, debe introducir la constraseña correcta. Si la verificación de la contraseña es correcta, podrá desactivarla.

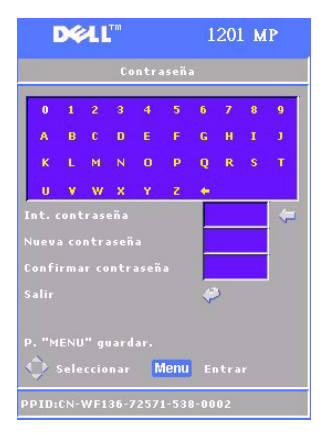

**CAMBIAR CONTRASEñA—**Utilice esta función para modificar la contraseña a su gusto.

- **a** Escriba su contraseña actual con las teclas de dirección.
- **b** Defina la nueva contraseña.
- **c** Verifique la nueva contraseña.
- **d** Pulse el botón Menú para confirmar.

**NOTA:** La contraseña actual sólo se puede restablecer si la opción Contraseña está establecida en Des..

#### **Menú Lenguaje**

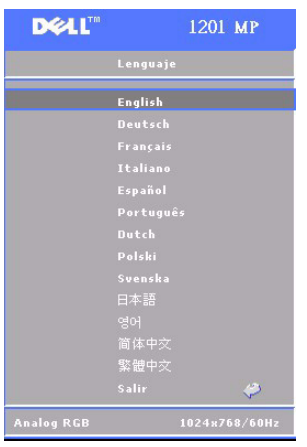

Pulse los botones  $\textcircled{a}$  o  $\textcircled{e}$  del panel de control o los botones  $\blacktriangle$  o  $\nabla$  del mando a distancia para seleccionar el lenguaje que prefiere para el OSD.

Pulse el botón  $\textcircled{\textcircled{\small{a}}}$  del panel de control o el botón Menú del mando a distancia para confirmar la selección del idioma.

#### **Menú Patrón prueba**

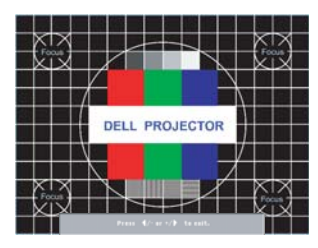

Pulse el botón  $\odot$  del panel de control o el botón Menú del mando a distancia para mostrar el gráfico de patrón de prueba. Utilice esta función para ajustar el foco de la pantalla proyectada. Use los botones  $\ominus$  o  $\oplus$ del panel de control o los botones < o  $\blacktriangleright$  del mando a distancia para salir de este modo.

#### **Menú Restaurar**

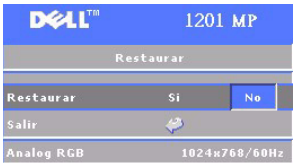

Seleccione **Sí** para restablecer el proyector a los valores predeterminados de fábrica. Restablecer las opciones incluye la imagen del ordenador y la configuración de la imagen de vídeo.

## **4**

## **Solución de problemas del proyector**

Si tiene problemas con el proyector, consulte los siguientes consejos para la solución de problemas. Si el problema continúa, póngase en contacto con Dell. Para obtener más información, consulte "Contactar con Dell".

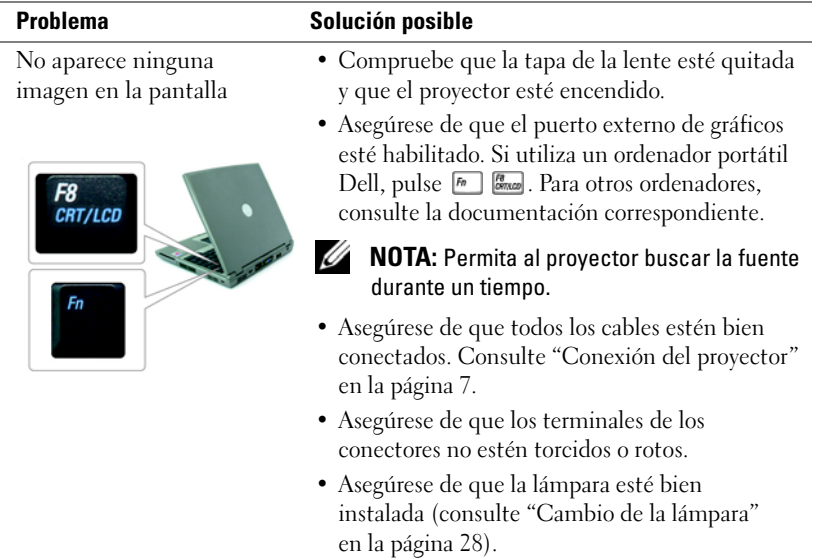

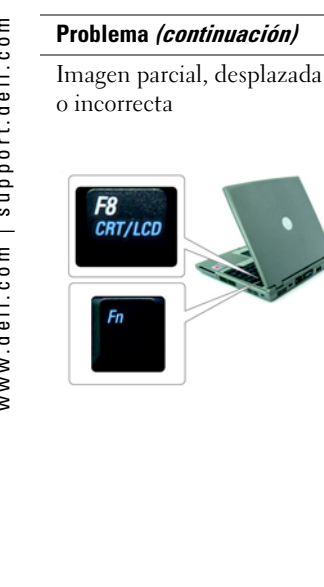

- **1** Pulse el botón **Resync** del mando a distancia o del panel de control.
- **2** Si utiliza un ordenador portátil Dell, establezca la resolución del ordenador a XGA (1024 x 768):
- **a** Haga clic con el botón derecho en un lugar del escritorio de Windows que no utilice, seleccione **Propiedades** y, a continuación, la ficha **Configuración**.
- **b** Verifique que la configuración del puerto de monitor externo esté definida a 1024 x 768 píxeles.
- **c** Pulse  $\boxed{m}$   $\boxed{m}$ .

Si experimenta dificultad cambiando las resoluciones o su monitor se bloquea, reinicie todo el equipo y el proyector.

Si no utiliza un ordenador portátil Dell, consulte la documentación relacionada.

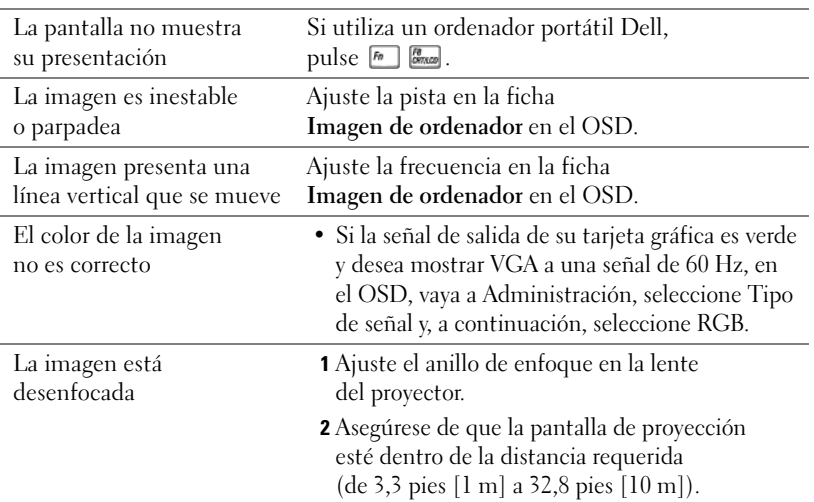

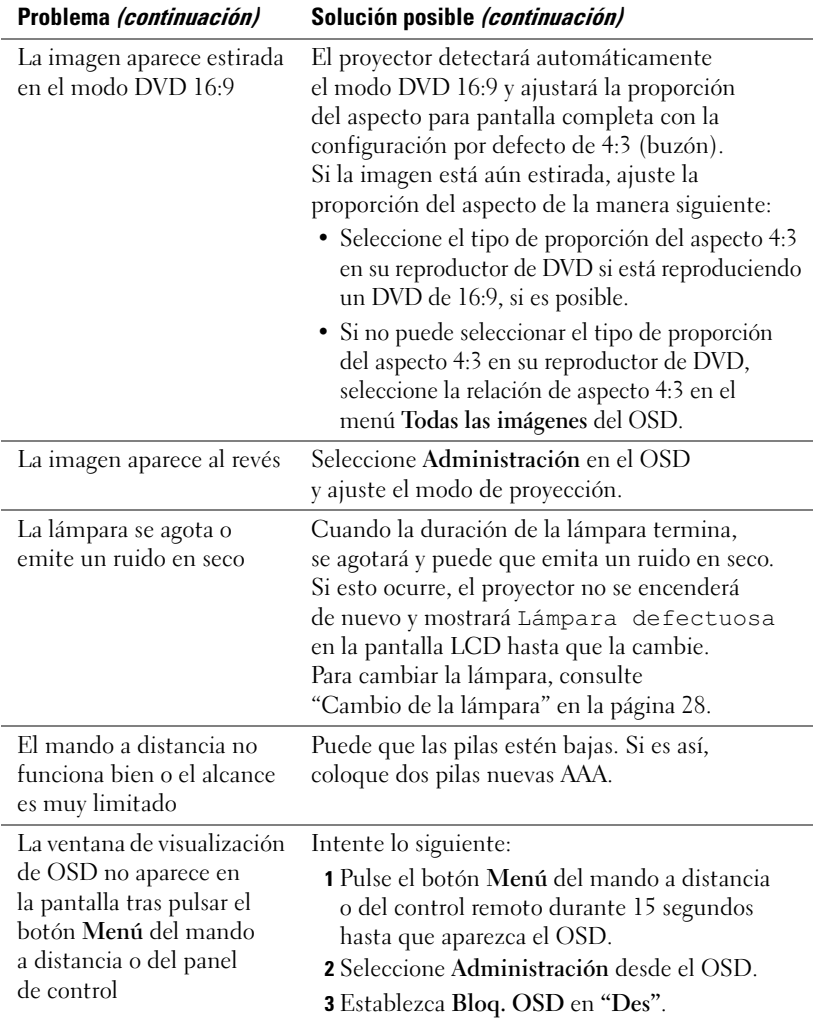

#### El indicador luminoso **LAMP** es naranja continuo Si el indicador luminoso LAMP es naranja continuo, sustituya la lámpara. El indicador luminoso **TEMP** es naranja continuo El proyector se ha sobrecalentado. Se apaga automáticamente la pantalla. Vuelva a encender la pantalla cuando el proyector se haya enfriado. Si el problema continúa, póngase en contacto con Dell. El indicador luminoso **TEMP** parpadea en color naranja Ha fallado uno de los ventiladores del proyector y éste se apaga automáticamente. Si el problema continúa, póngase en contacto con Dell.

## **Información sobre los indicadores LAMP y TEMP**

## **Cambio de la lámpara**

Sustituya la lámpara cuando aparezca en la pantalla el mensaje "La lámpara llega al final de su vida útil en su funcionamiento al máximo. Reemplazo sugerido". Si el problema continúa una vez sustituida la lámpara, póngase en contacto con Dell. Para obtener más información, consulte "Contactar con Dell".

#### **PRECAUCIÓN: La lámpara se calienta cuando está en uso. No intente cambiar la lámpara hasta que haya dejado que se enfríe el proyector al menos 30 minutos..**

- **1** Apague el proyector y desconecte el cable de alimentación.
- **2** Deje que se enfríe el proyector durante al menos 30 minutos.
- **3** Afloje los dos tornillos que sujetan la cubierta de la lámpara y retire la cubierta.

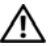

**PRECAUCIÓN: Si la lámpara se ha roto, tenga cuidado al manipularla ya que podría cortarse con los trozos rotos. Quite todas las piezas rotas del proyector y deséchelas o recíclelas de acuerdo con las leyes estatales, locales o federales. Visite www.dell.com/hg para obtener información adicional.**

**4** Afloje los dos tornillos que sujetan la lámpara.

**PRECAUCIÓN: No toque ni el cristal de la lámpara ni el de la bombilla en ningún momento. Las lámparas del proyector son muy frágiles y pueden romperse si se tocan.**

**5** Tire de la lámpara por el asa metálica.

- **NOTA:** Dell podría solicitar la devolución a Dell de las lámparas que se hayan reemplazado dentro del período de garantía.
- **6** Coloque la nueva lámpara.
- **7** Afloje los dos tornillos que sujetan la lámpara.
- **8** Coloque la cubierta de la lámpara y apriete los dos tornillos.
- **9** Restaure la lámpara por tiempo de uso seleccionando Yes (Sí) en el icono **Rest lámpara** en la ficha Administración del OSD (consulte la sección Menú Administración) en el Manual del propietario).

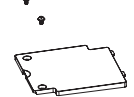

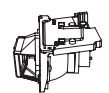

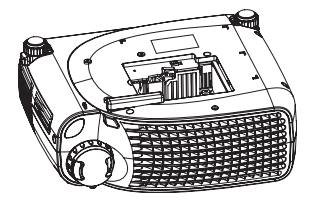

**PRECAUCIÓN: LAS LÁMPARAS SITUADAS EN EL INTERIOR DE ESTE PRODUCTO CONTIENEN MERCURIO Y SE DEBEN RECICLAR O DESECHAR EN FUNCIÓN DE LAS LEYES LOCALES, ESTATALES O FEDERALES. PARA OBTENER MÁS INFORMACIÓN, PÓNGASE EN CONTACTO CON LA ALIANZA DE INDUSTRIAS ELECTRÓNICAS (ELECTRONIC INDUSTRIES ALLIANCE) EN LA DIRECCIÓN WWW.EIAE.ORG. PARA OBTENER INFORMACIÓN ESPECÍFICA SOBRE CÓMO DESECHAR LAS LÁMPARAS, VISITE WWW.LAMPRECYCLE.ORG.**

# **5**

## **Especificaciones**

Píxeles, número de 800 x 600 (SVGA) Color visible 16,7 M colores Rueda del color, velocidad de la  $100~127,5$  Hz (2X)

Pantalla de proyección, tamaño de la 28,57-285,7 pulgadas (diagonal) Proyección, distancia de  $3,3 \sim 32,8$  pies (1 m $\sim$ 10 m)

Frecuencia V. 50 Hz-85 Hz (analógica)

Luz, válvula de Tecnología DDR (tasa doble de datos) de un solo chip DLP™

Brillo 2000 ANSI lumens (máx.)

Contraste, tasa de 2100:1 típica (completo encendido/apagado)

Uniformidad 80% típica (estándar de Japón - JBMA)

Lámpara Lámpara de 200 vatios, UHP de 2.500 horas reemplazable por el usuario (hasta 3.000 horas en modo económico)

Lente de proyección  $F/2,4-2,58, f=19\sim21,9 \text{ mm}$  con lente ampliada manual a 1,15 x

Vídeo, compatibilidad del Compatible con NTSC, NTSC 4.43, PAL, PAL-M, PAL-N, SECAM y HDTV (1080i, 720P, 576i/P, 480i/P) Capacidad para vídeo compuesto, vídeo componente y S-vídeo

Frecuencia H. 31 kHz-79 kHz (analógica)

Alimentación, fuente de Entrada universal CA 50-60 Hz de 100-240 V con PFC

Energía, consumo de 250 vatios a pleno consumo (típica), 200 vatios en modo económico

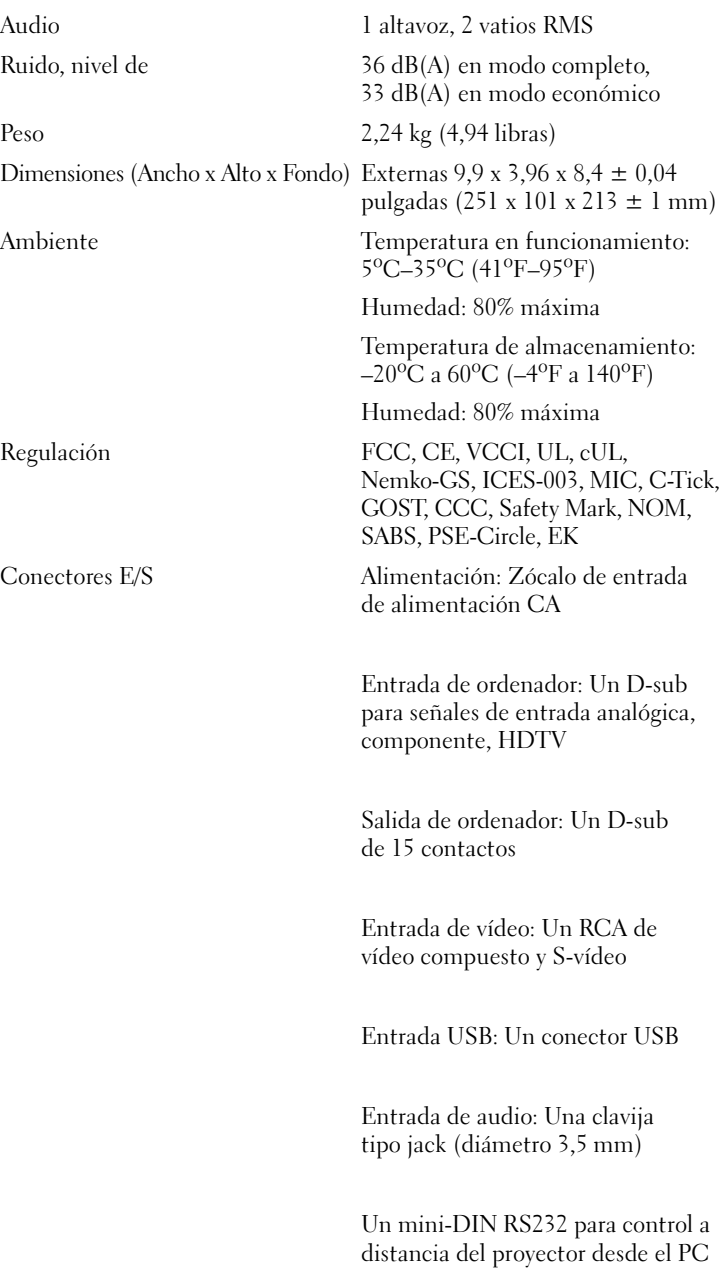

#### **Asignación de contactos RS232**

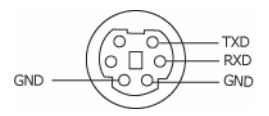

#### **RS232, protocolo**

• Comunicación, configuración de la

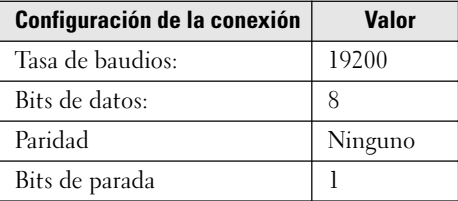

- Sintaxis de comandos de control (desde el PC al proyector) [H][AC][SoP][CRC][ID][SoM][COMMAND]
- Ejemplo: Encendido del proyector Introduzca el siguiente código: 0xBE 0xEF 0x10 0x05 0x00 0xC6 0xFF 0x11 0x11 0x01 0x00 0x01

**NOTA:** Enviar primero los bytes menos significativos.

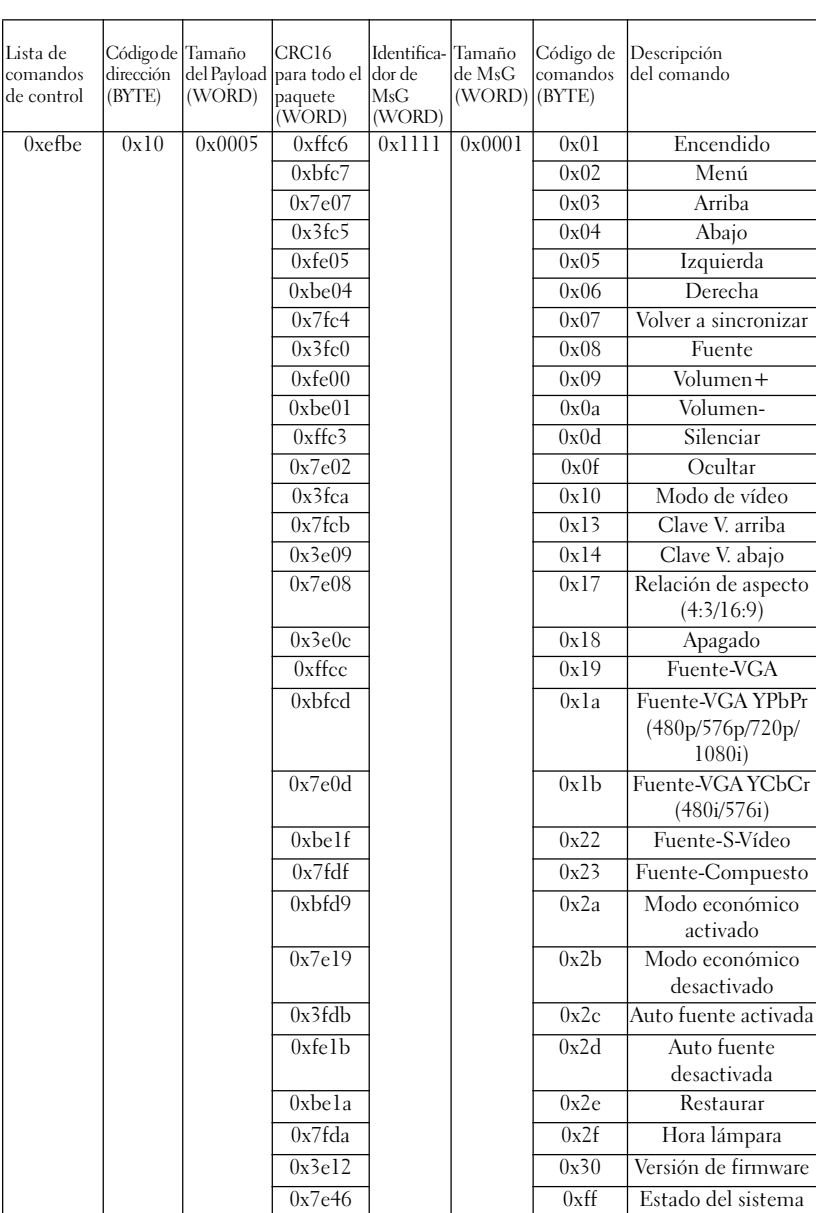

#### • Comandos de control, lista de

#### **Compatibilidad, modos de**

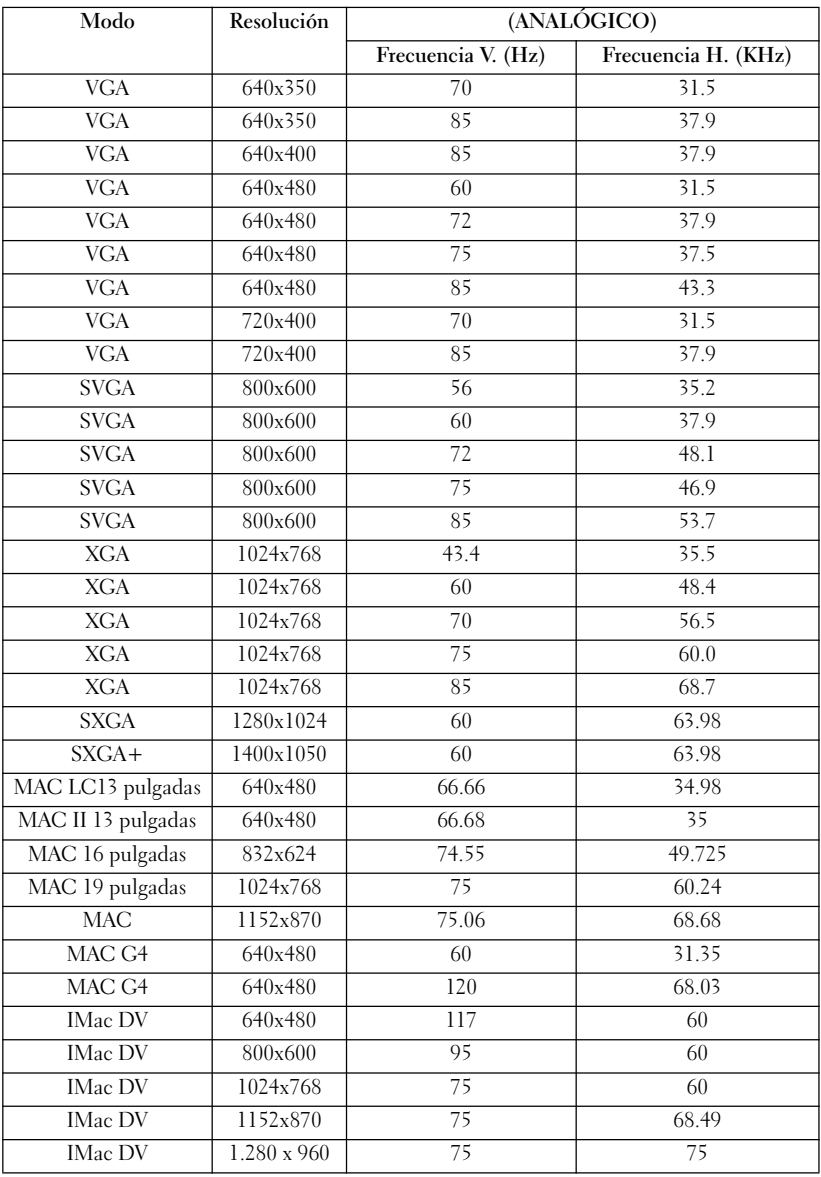
## **Contactar con Dell**

Puede ponerse en contacto con Dell a través de Internet y por teléfono:

- Para soporte técnico a través de Internet, visite **support.dell.com**.
- Para soporte técnico en todo el mundo a través de Internet, utilice el menú **Elija un país** en la parte inferior de la página o consulte las direcciones de Internet que figuran en la tabla siguiente.
- Para soporte técnico por correo electrónico, consulte las direcciones de correo electrónico que figuran en la tabla siguiente.

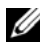

**NOTA:** Existen números gratuitos para su uso dentro del país en el que aparecen.

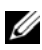

**ZA NOTA:** En algunos países, el servicio de soporte técnico de equipos Dell™ XPS™ está disponible en un número de teléfono distinto especificado para el país correspondiente. Si no figura un número de teléfono específico para equipos XPS, puede ponerse en contacto con Dell a través del número de soporte técnico especificado y su llamada será debidamente canalizada.

• Para soporte técnico por teléfono, utilice los números y prefijos que se facilitan en la tabla siguiente. Si necesita ayuda para averiguar los prefijos que debe utilizar, póngase en contacto con un operador local o internacional.

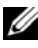

**NOTA:** Los datos de contacto que se ofrecen se consideraban correctos en el momento de enviar este documento a impresión y están sujetos a cambios.

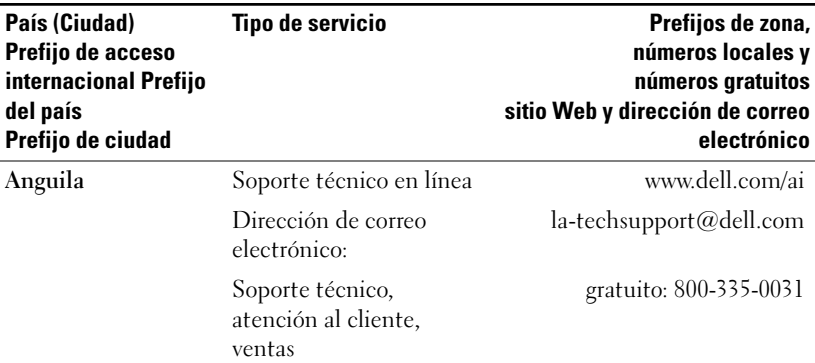

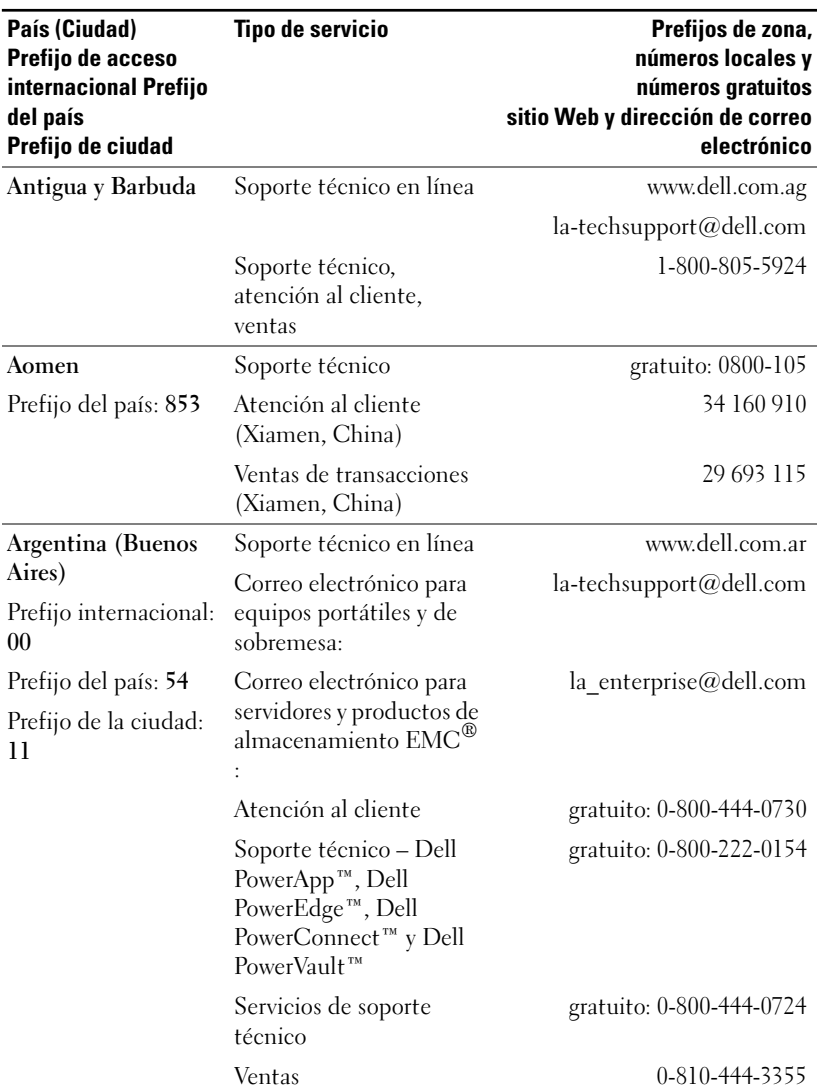

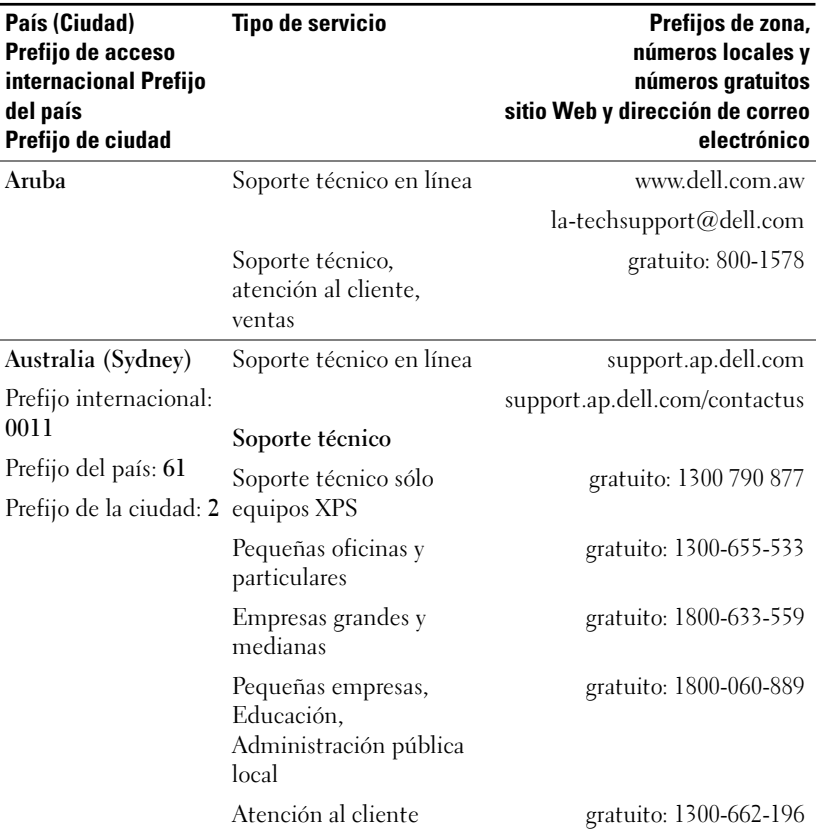

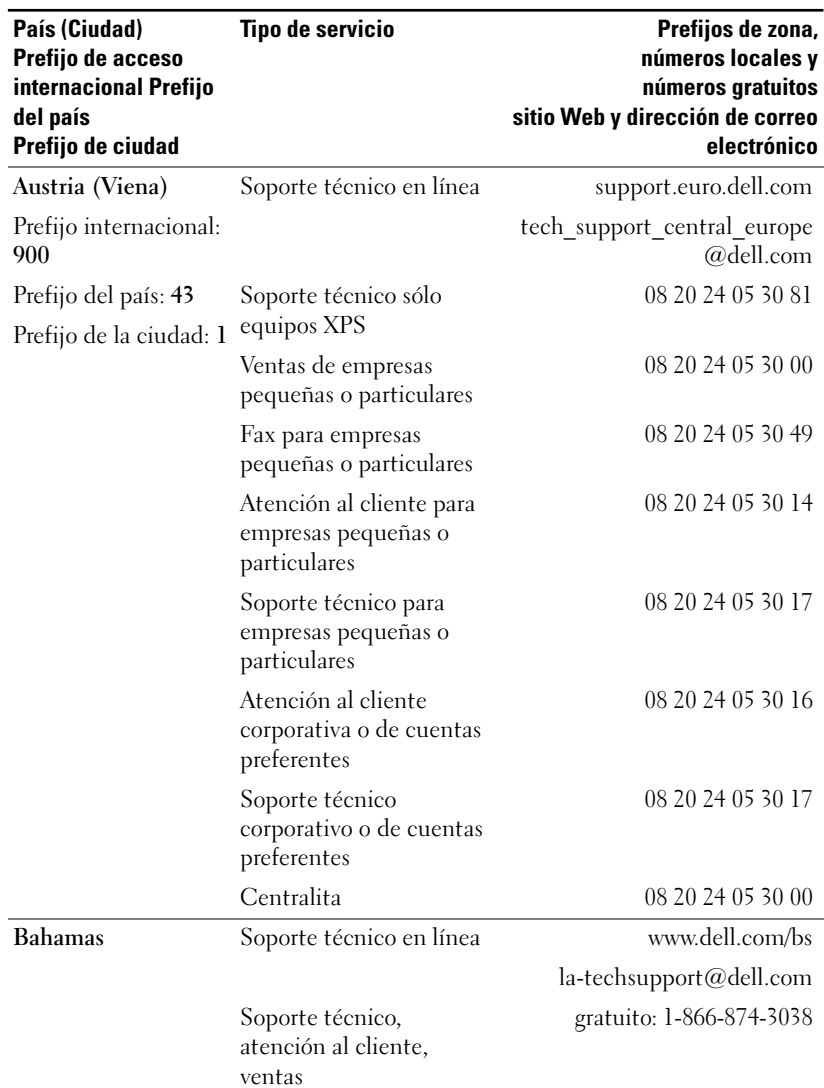

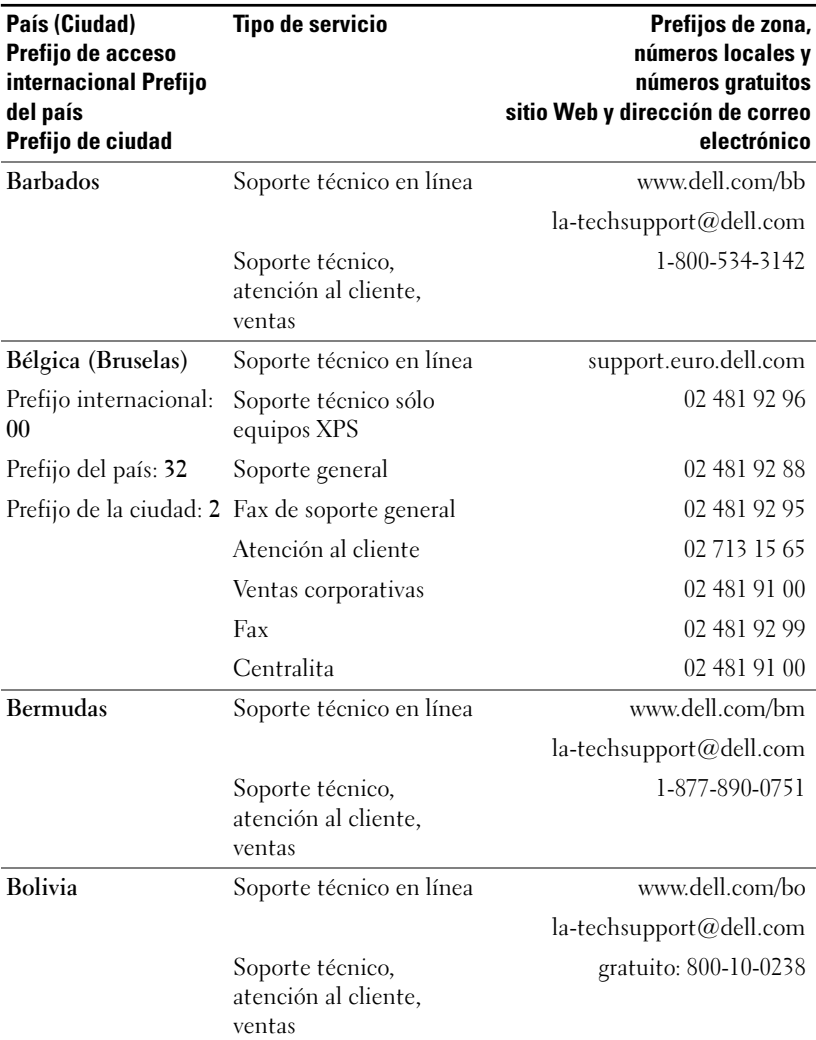

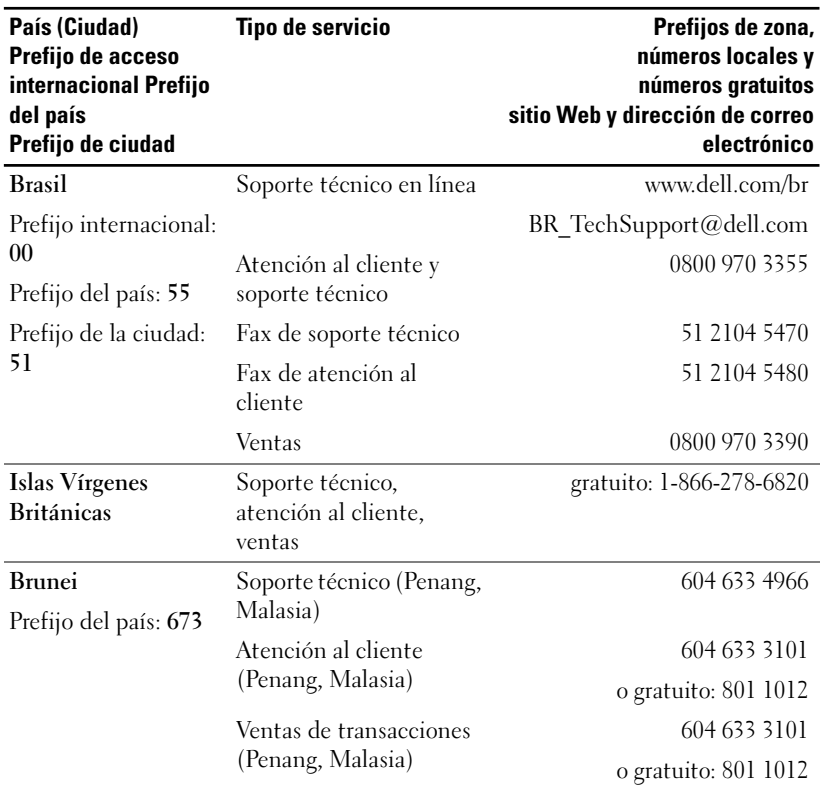

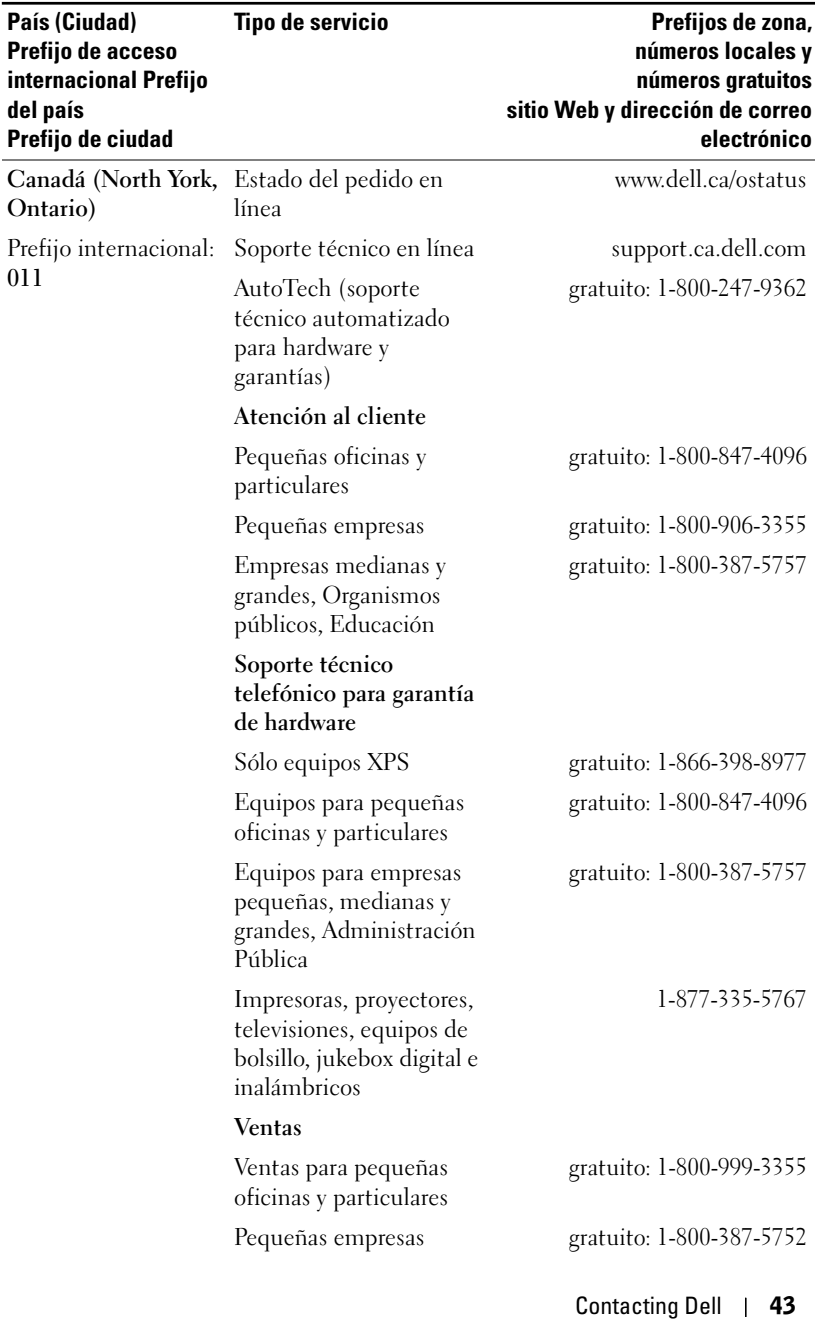

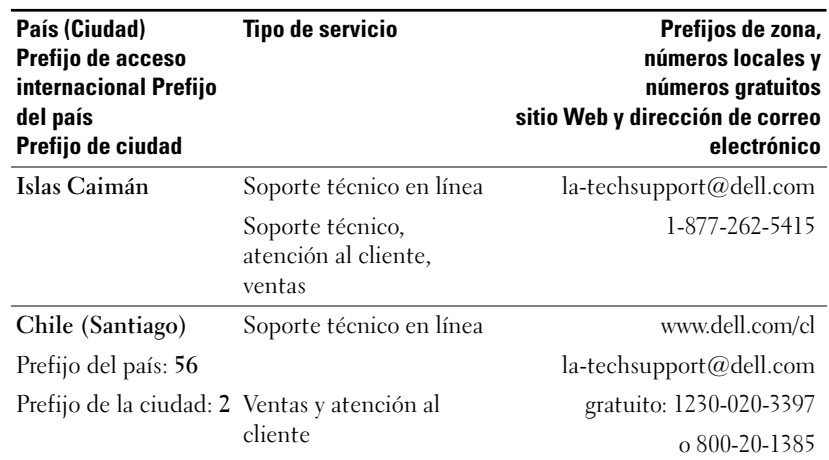

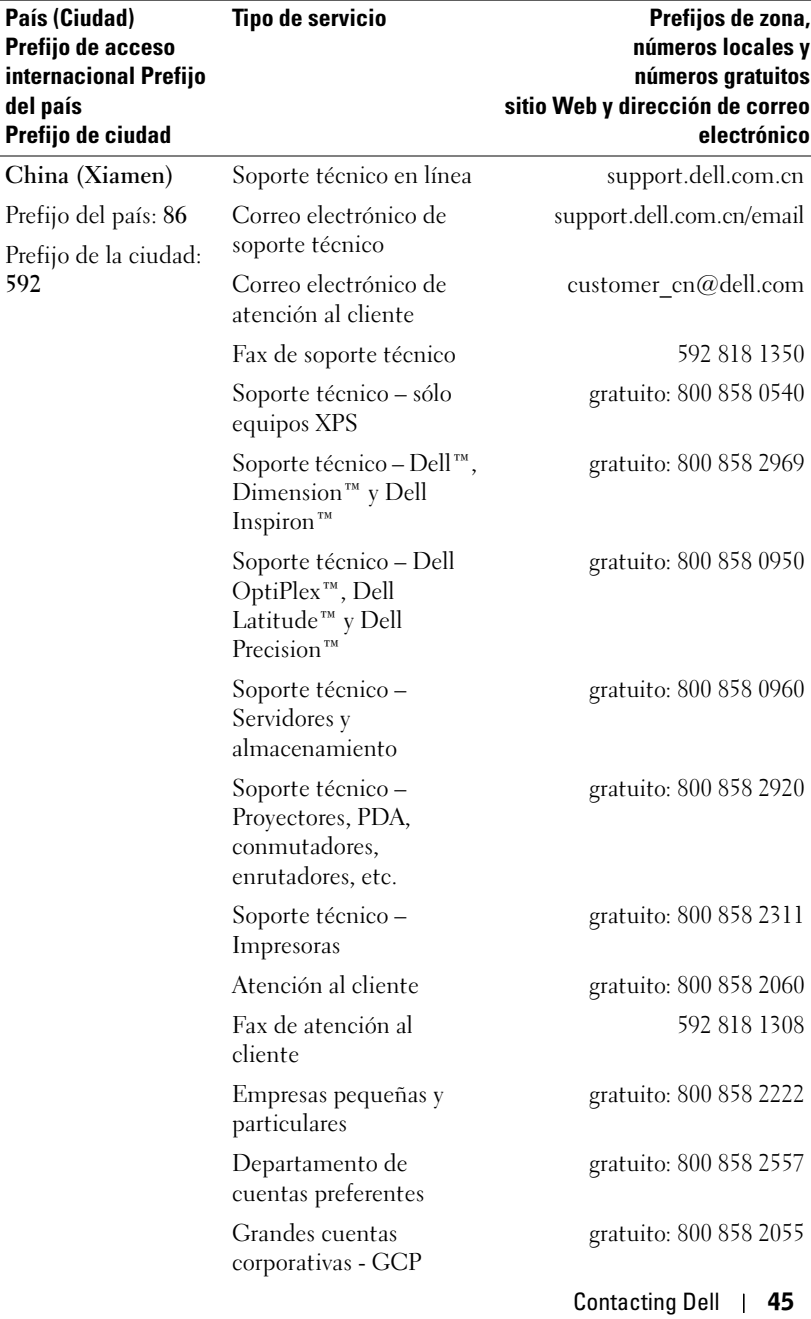

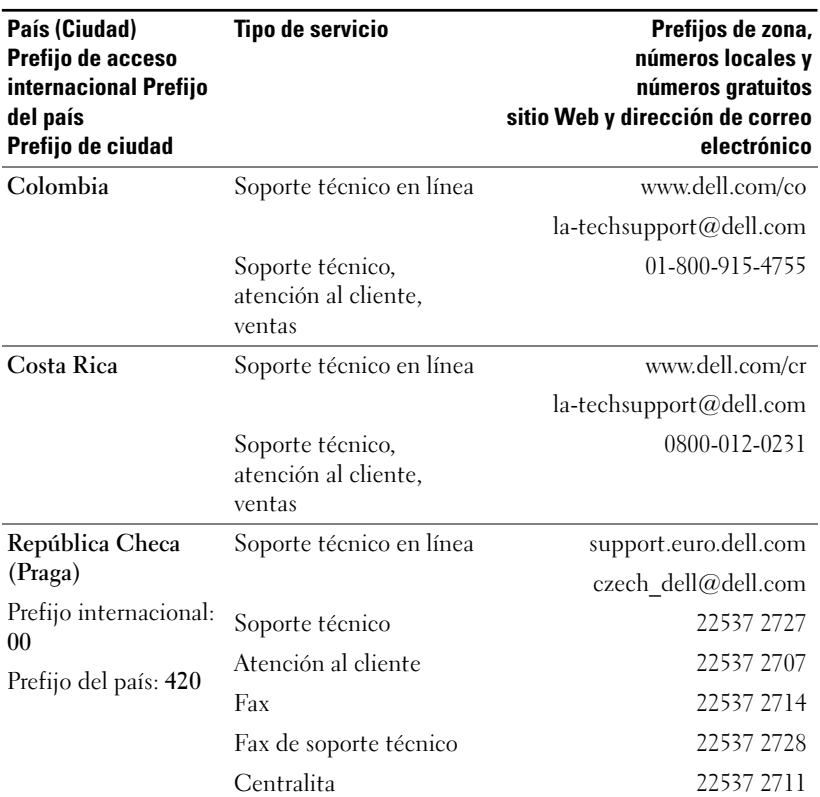

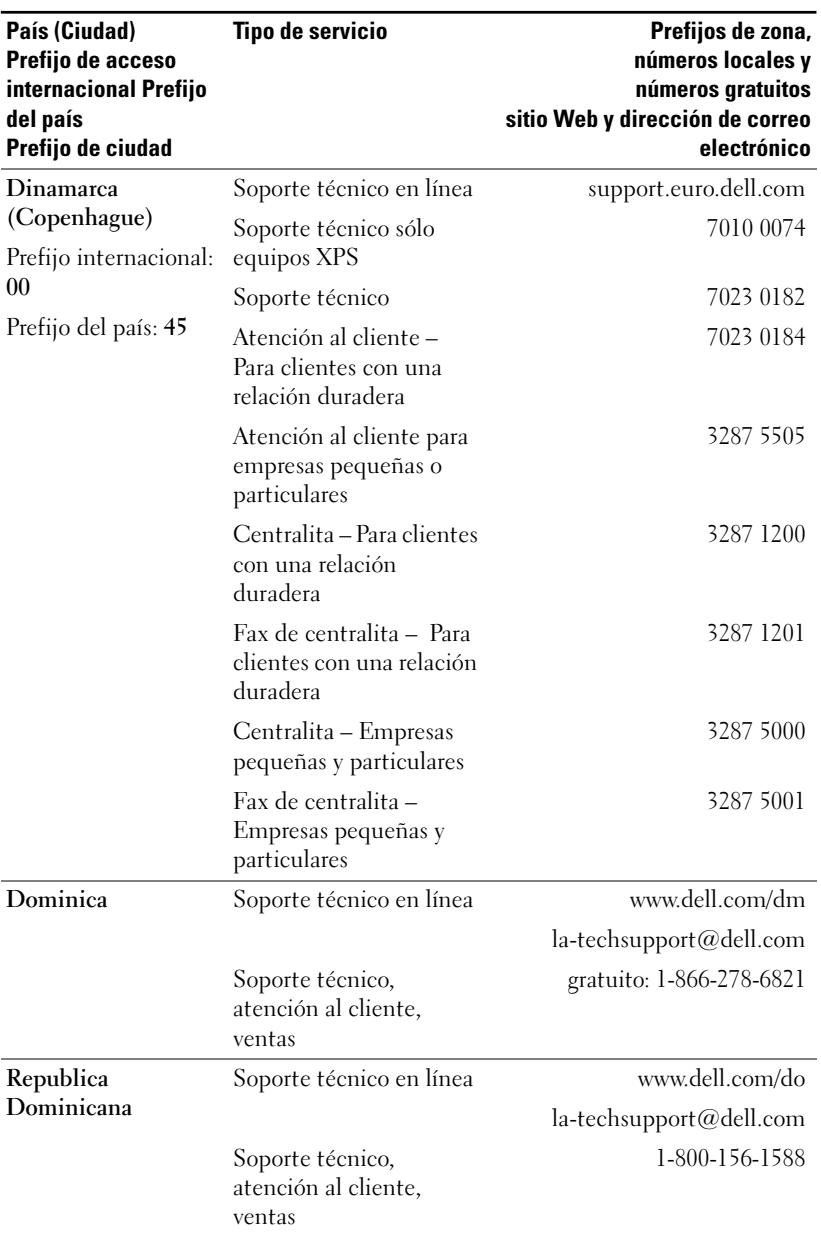

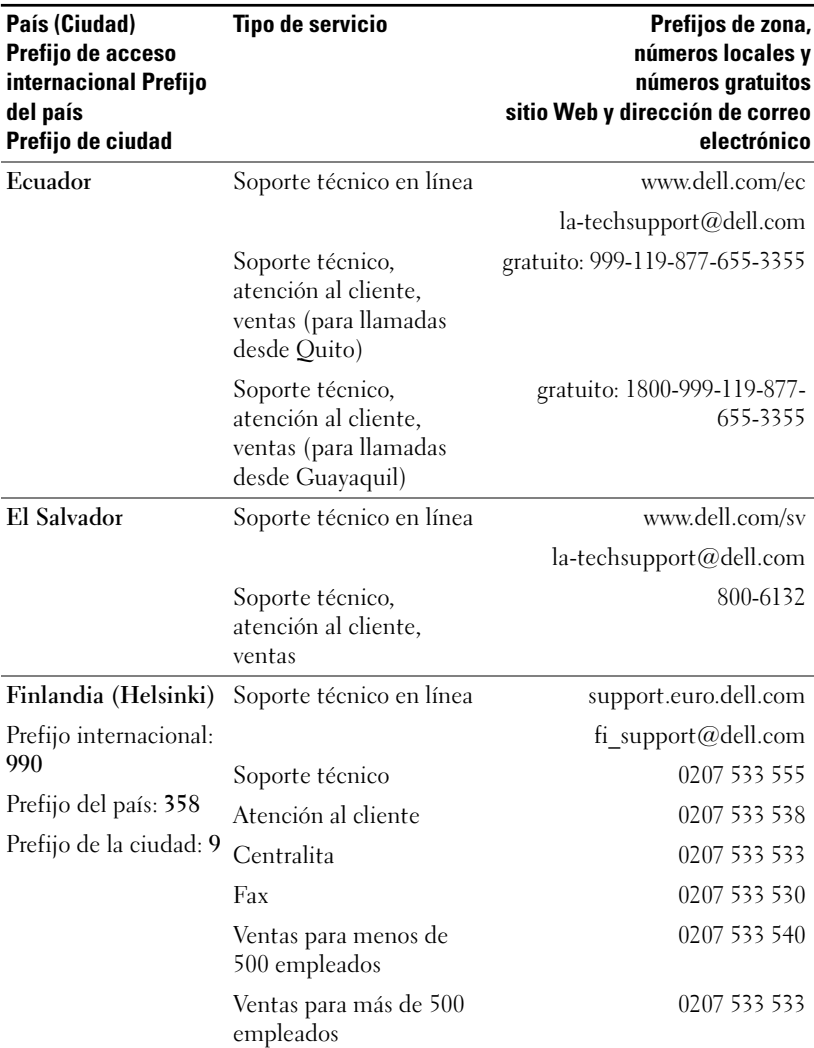

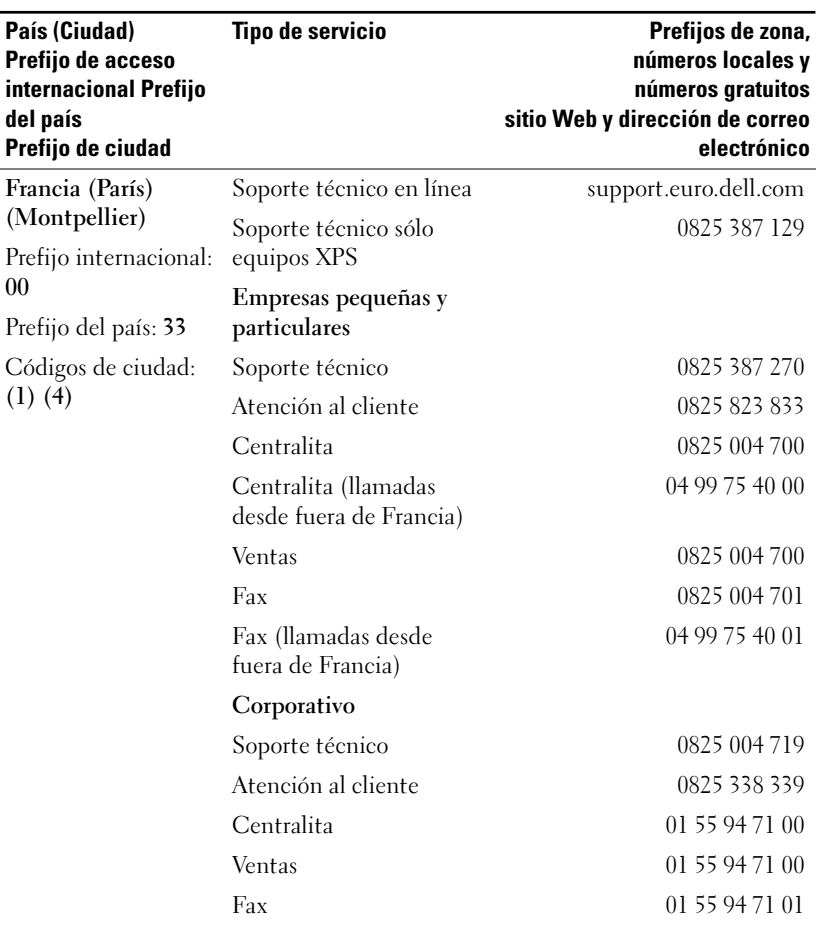

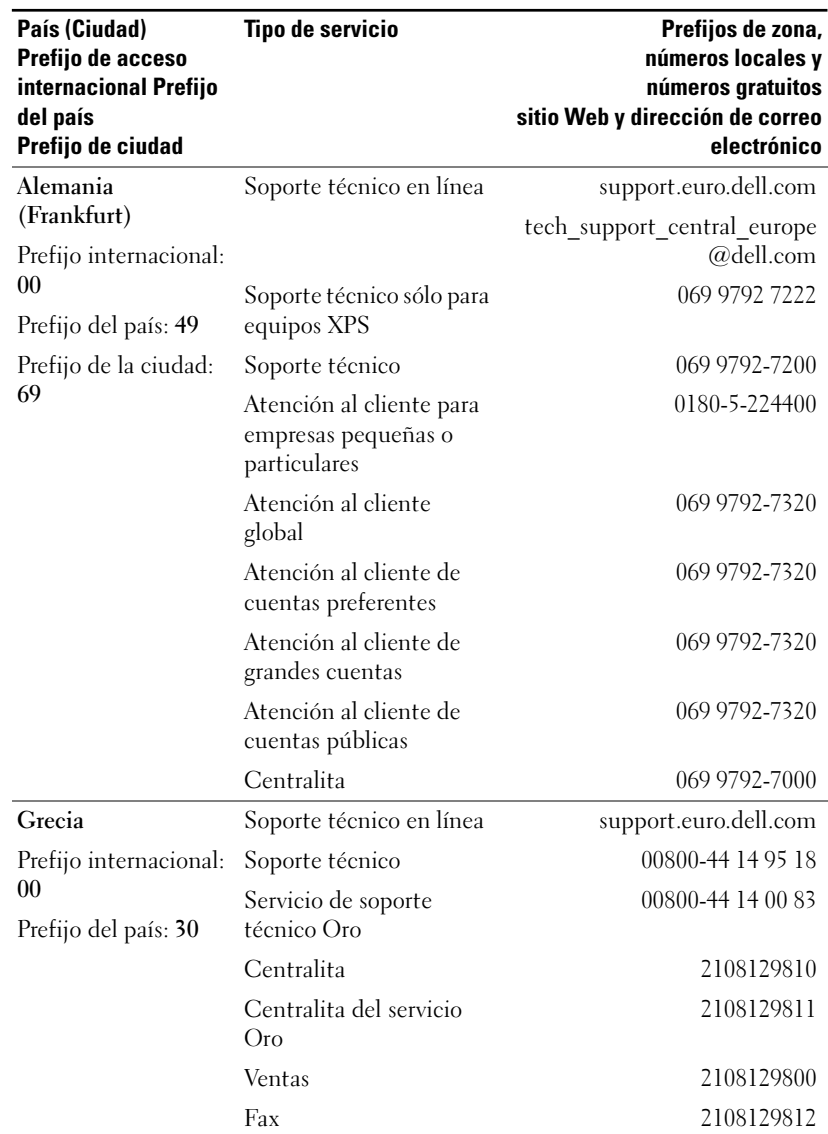

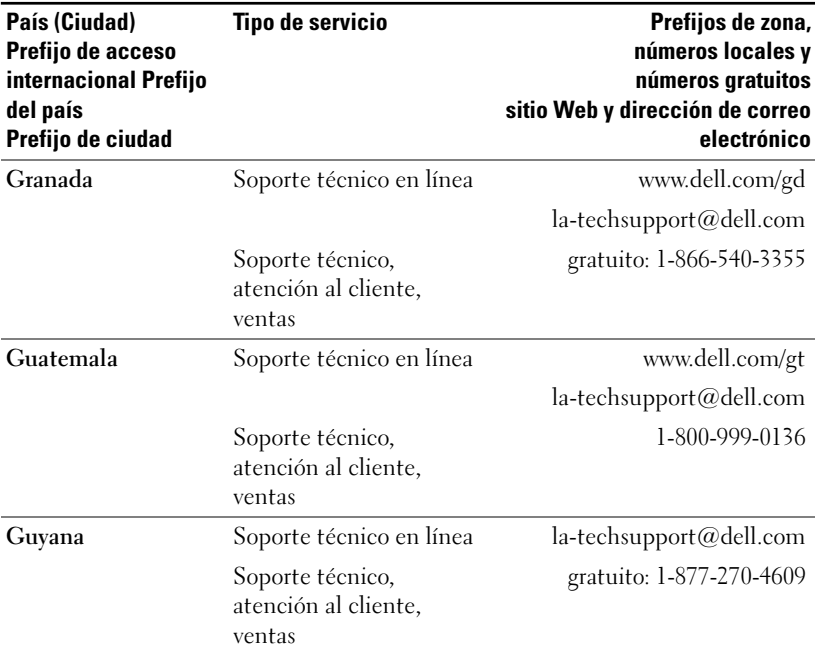

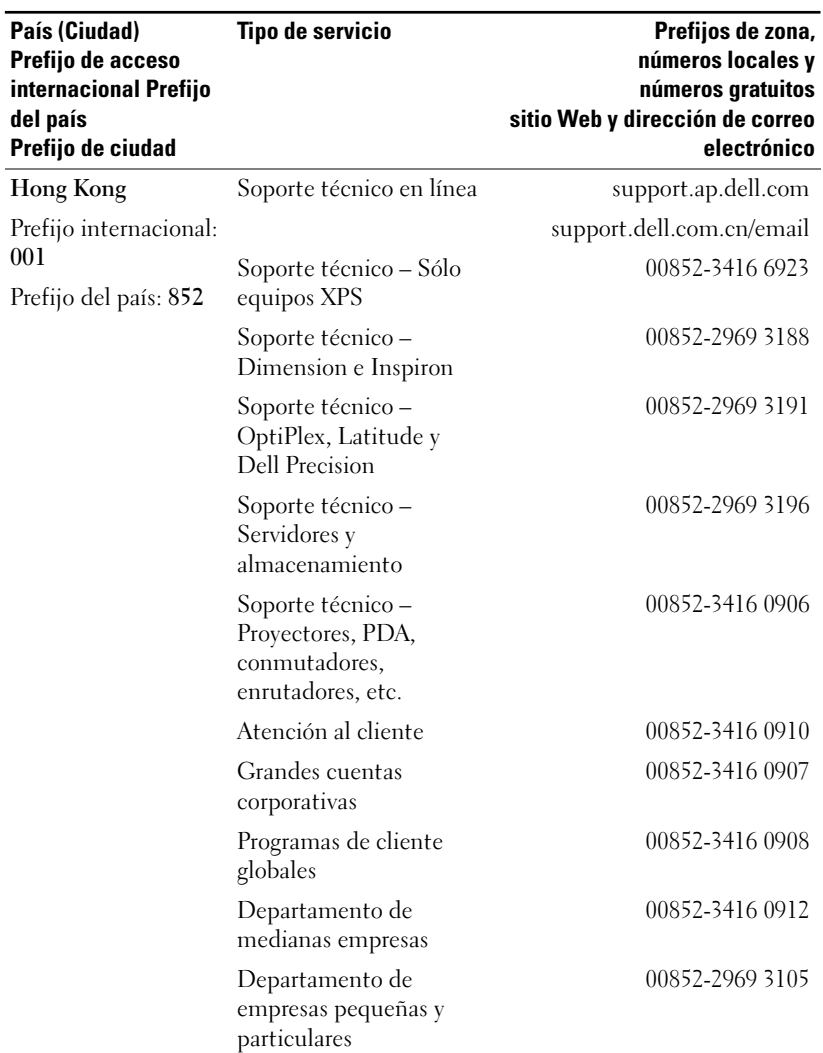

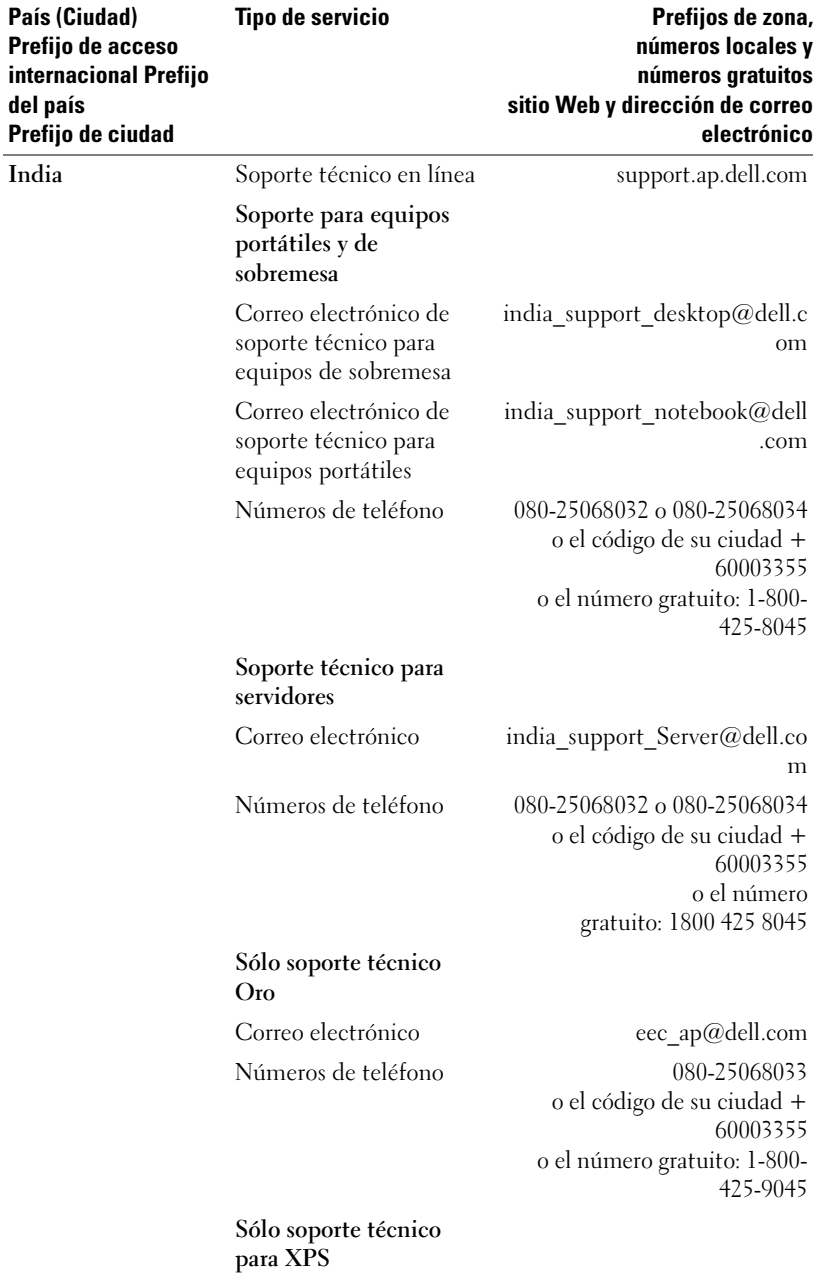

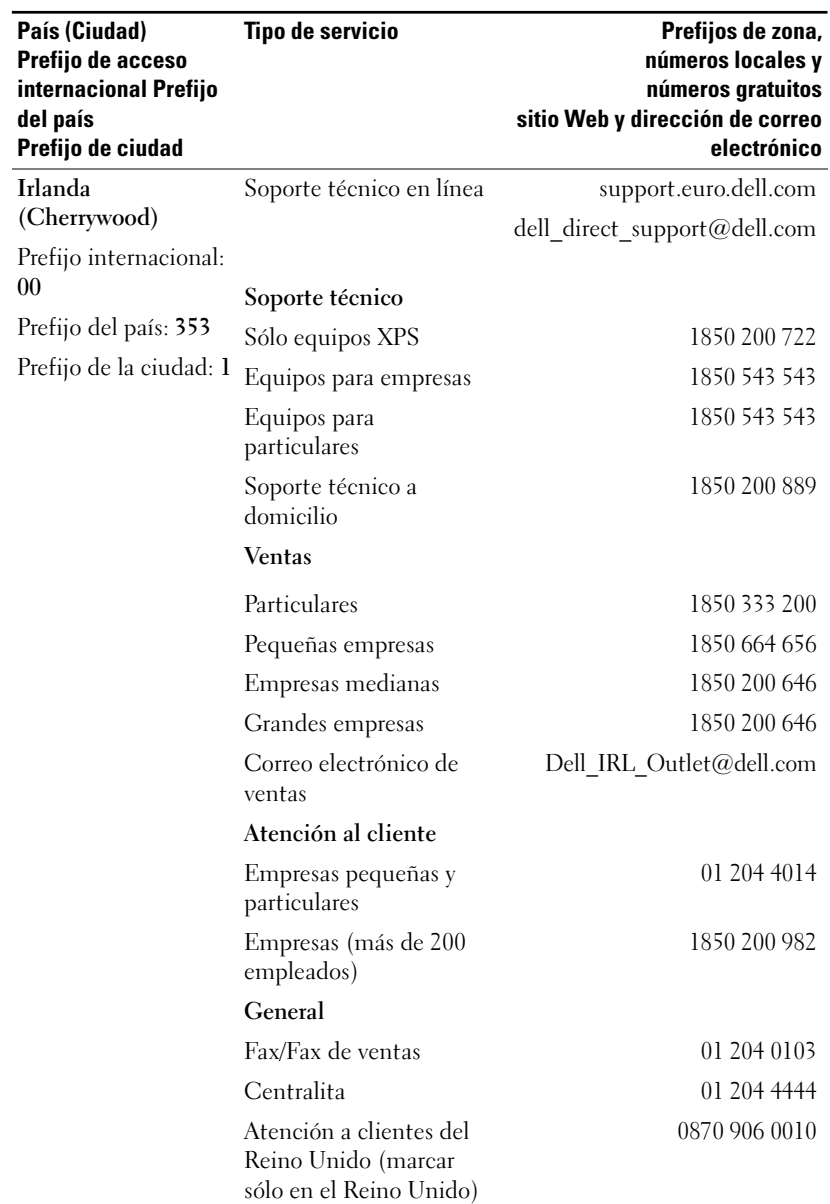

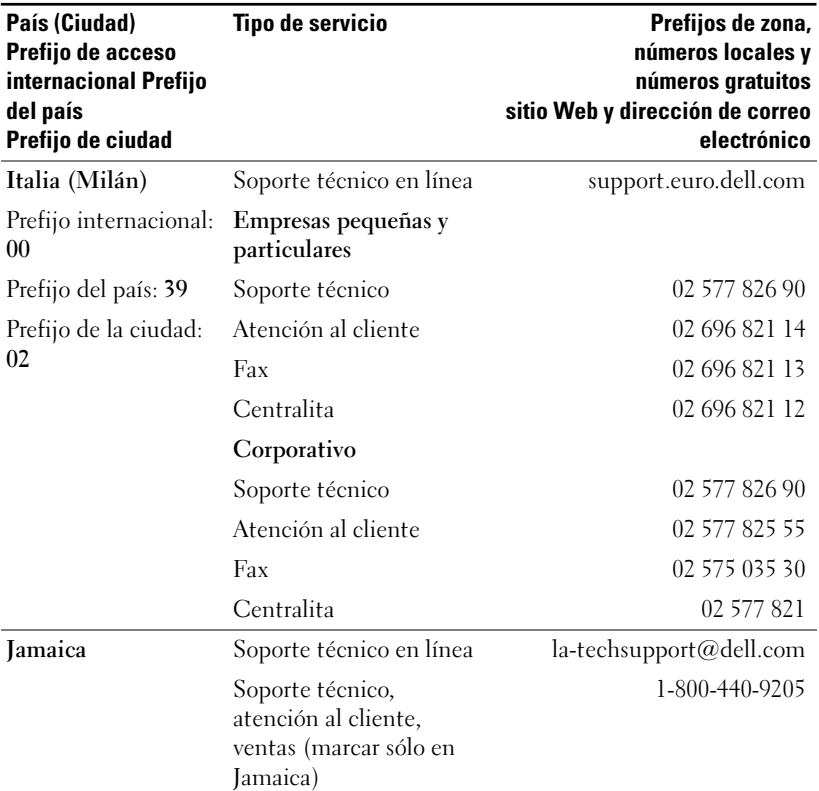

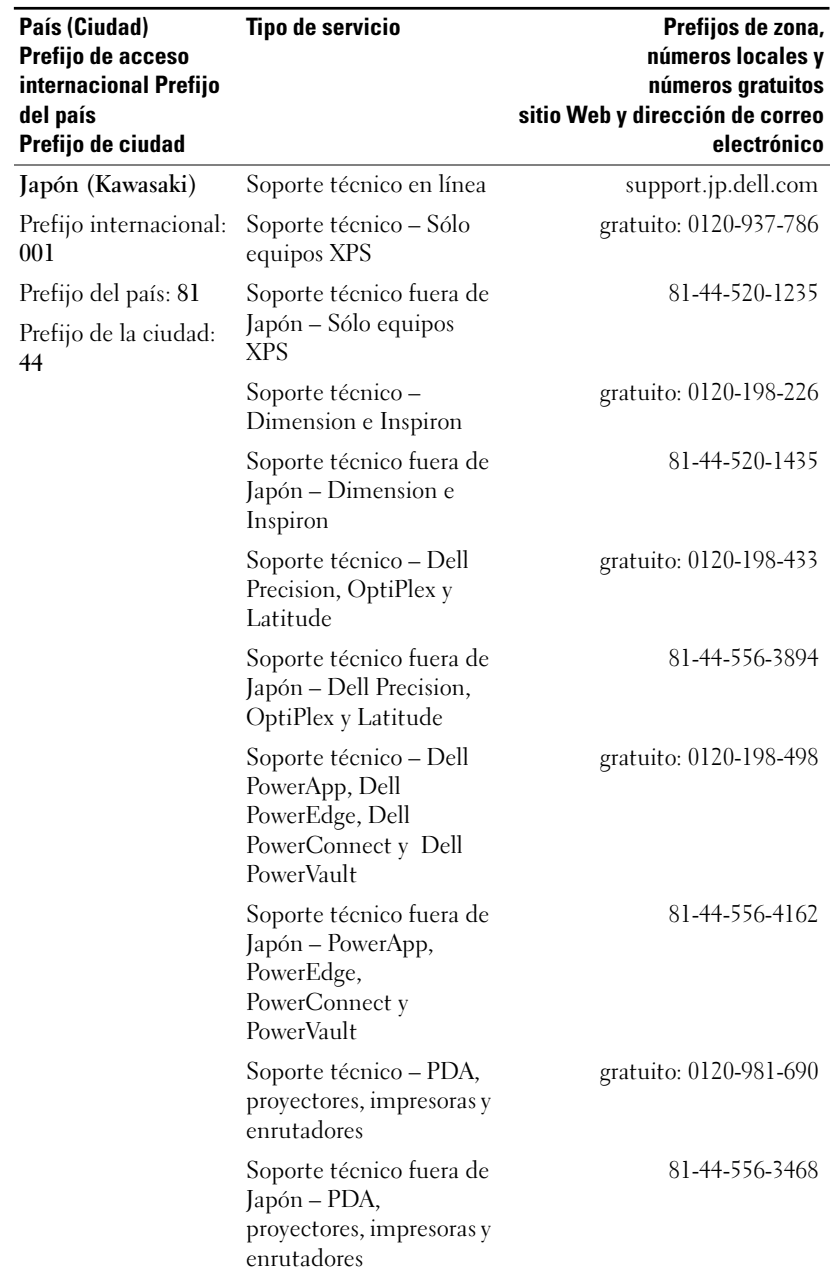

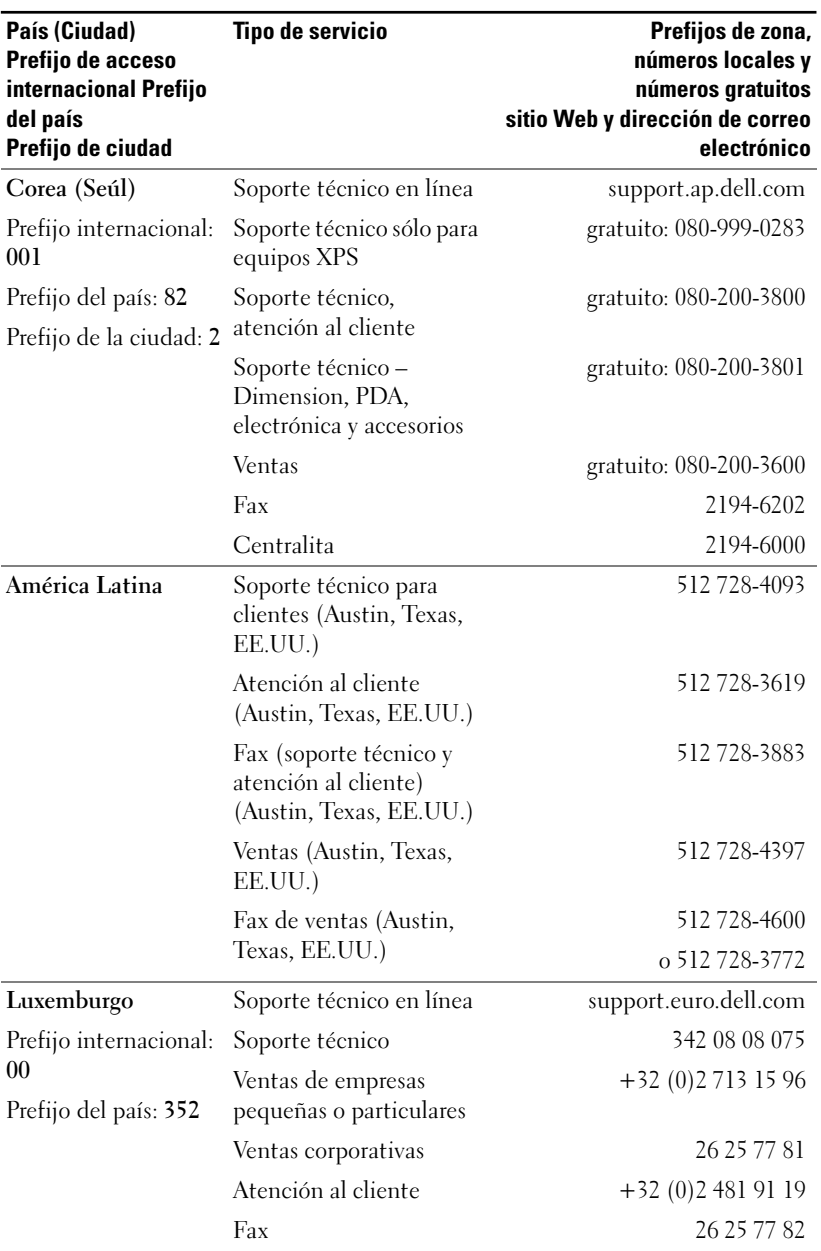

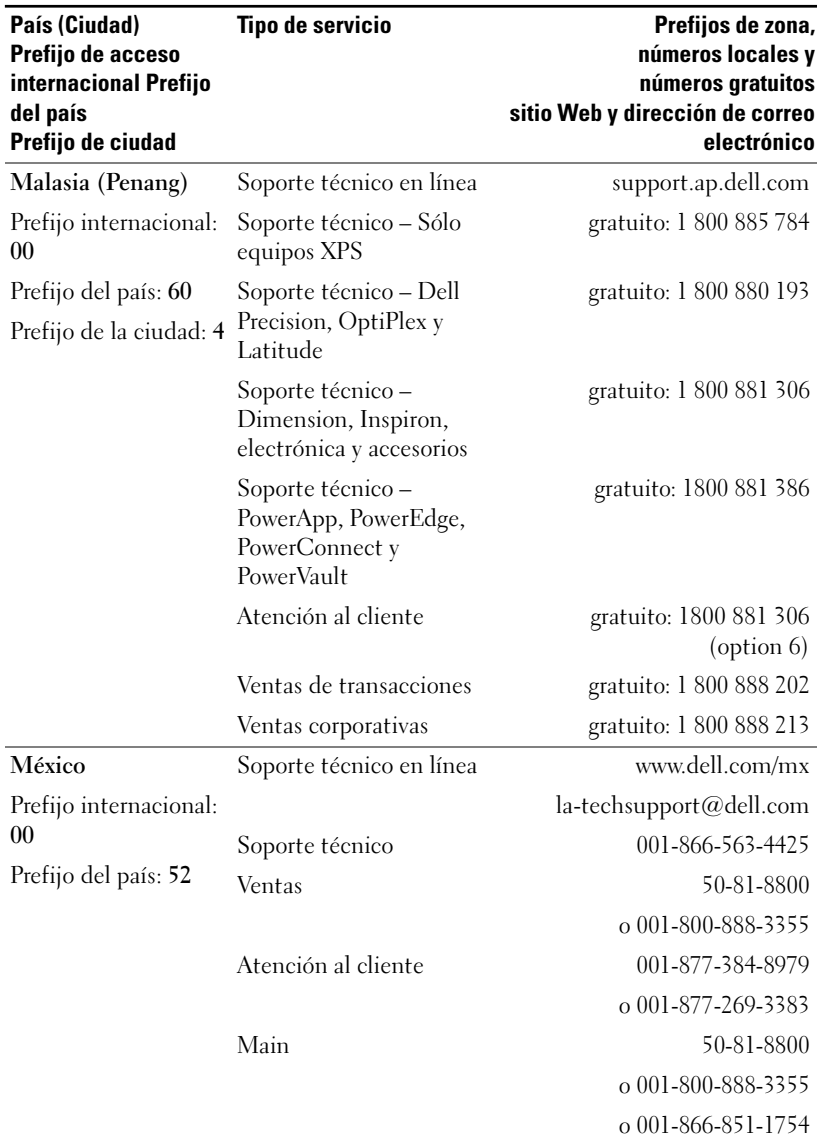

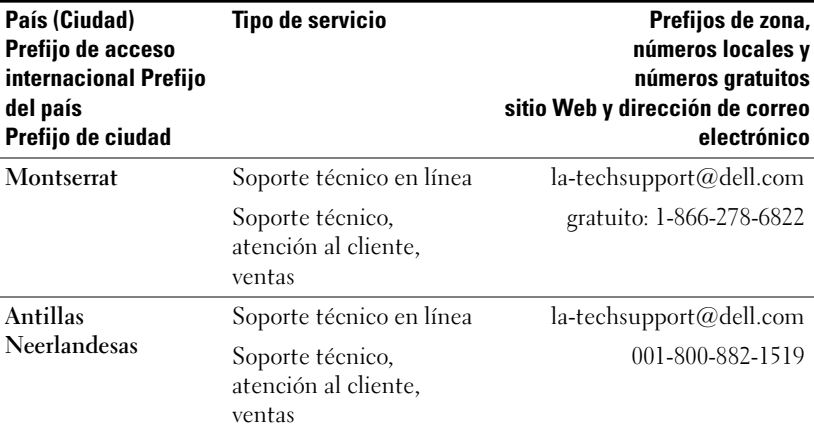

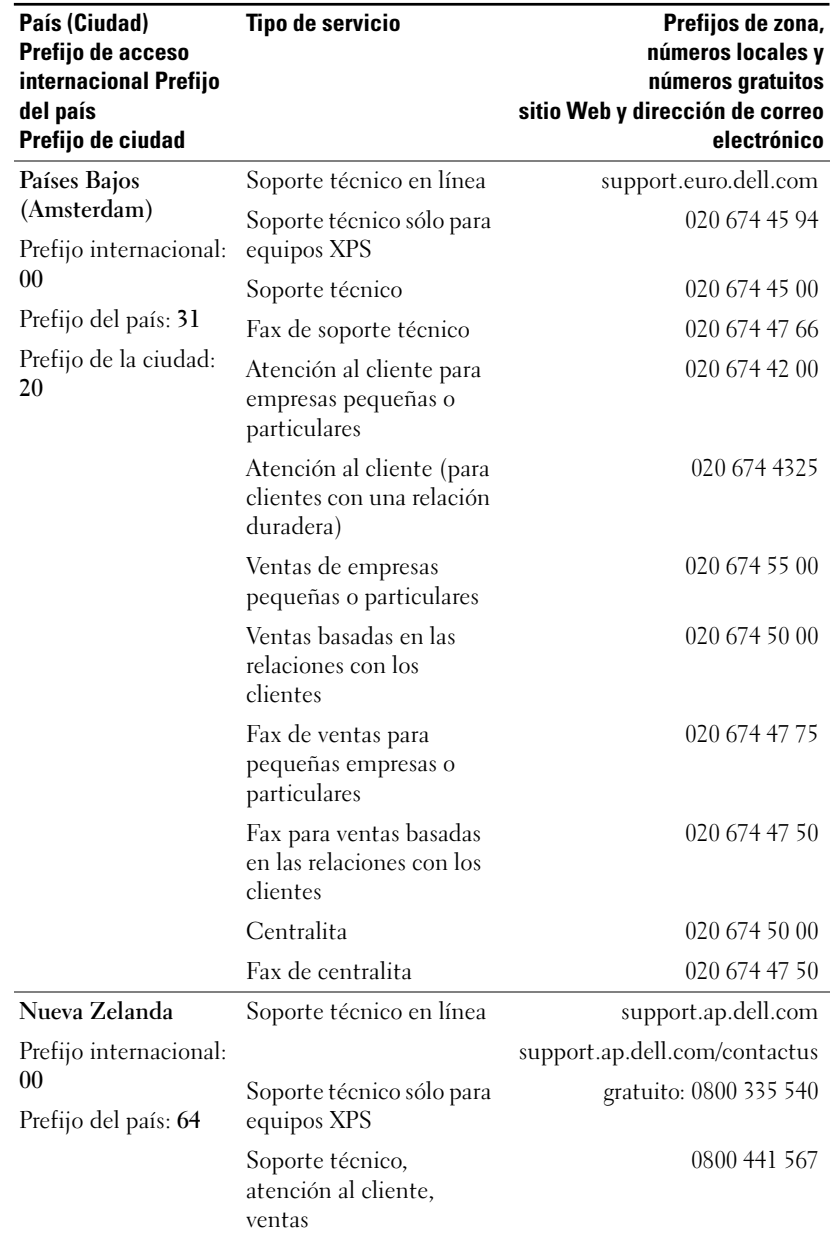

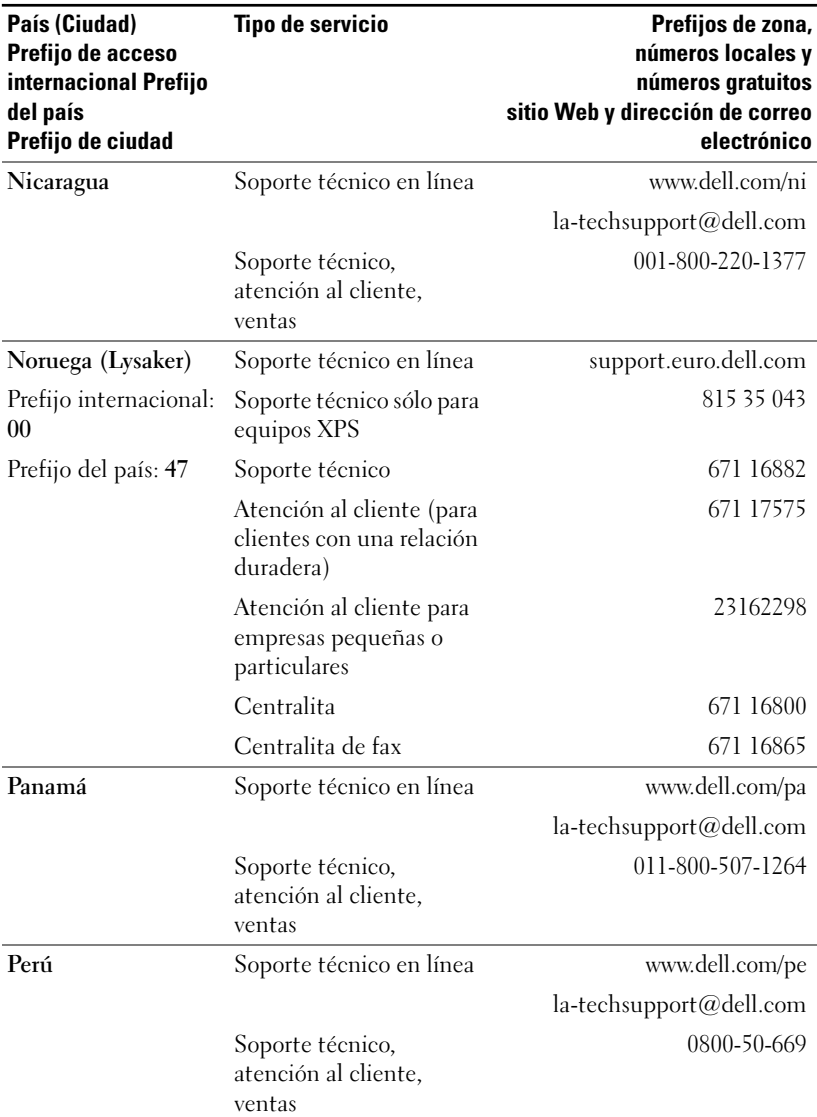

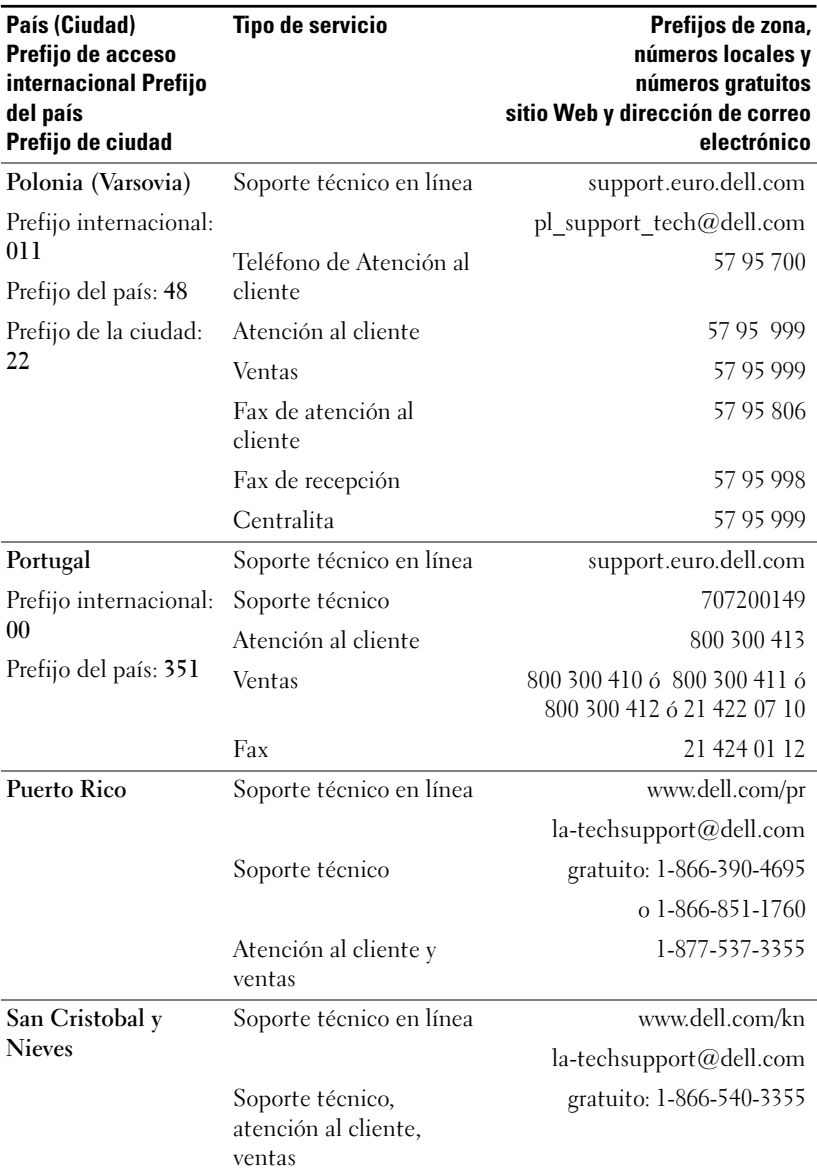

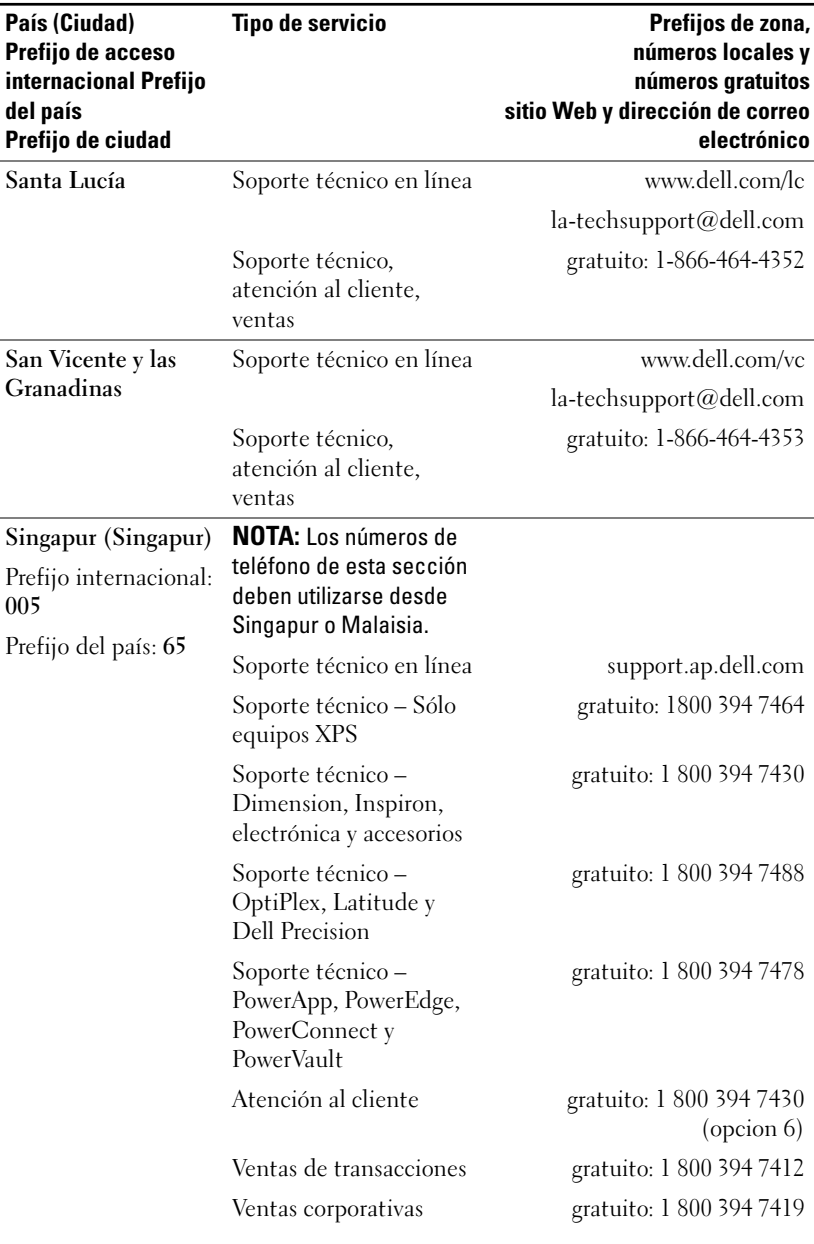

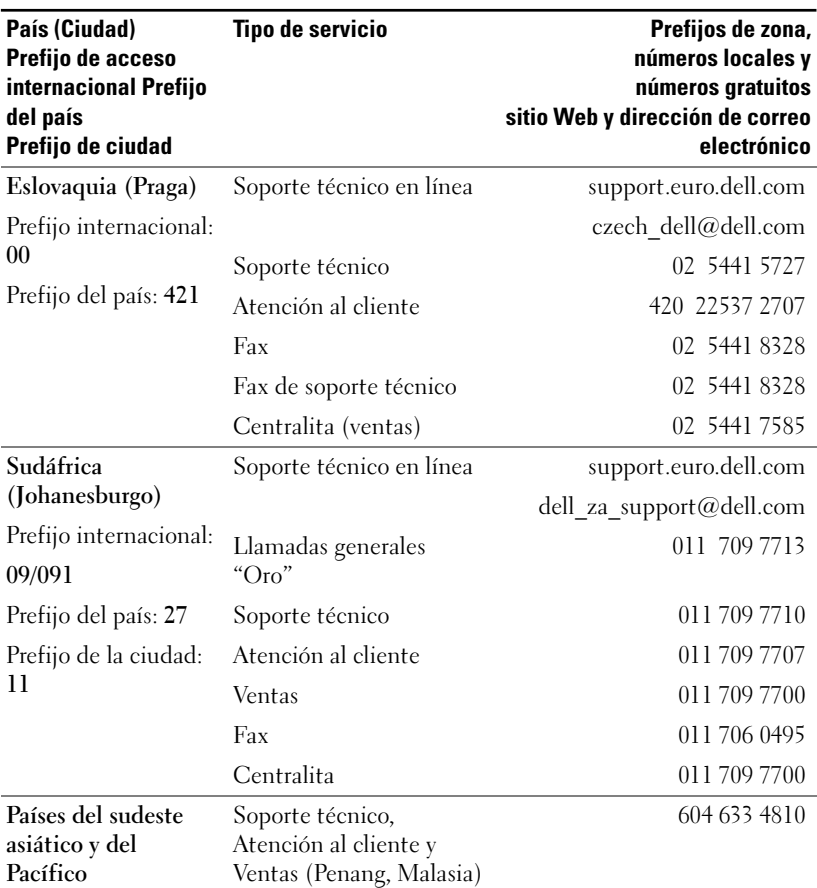

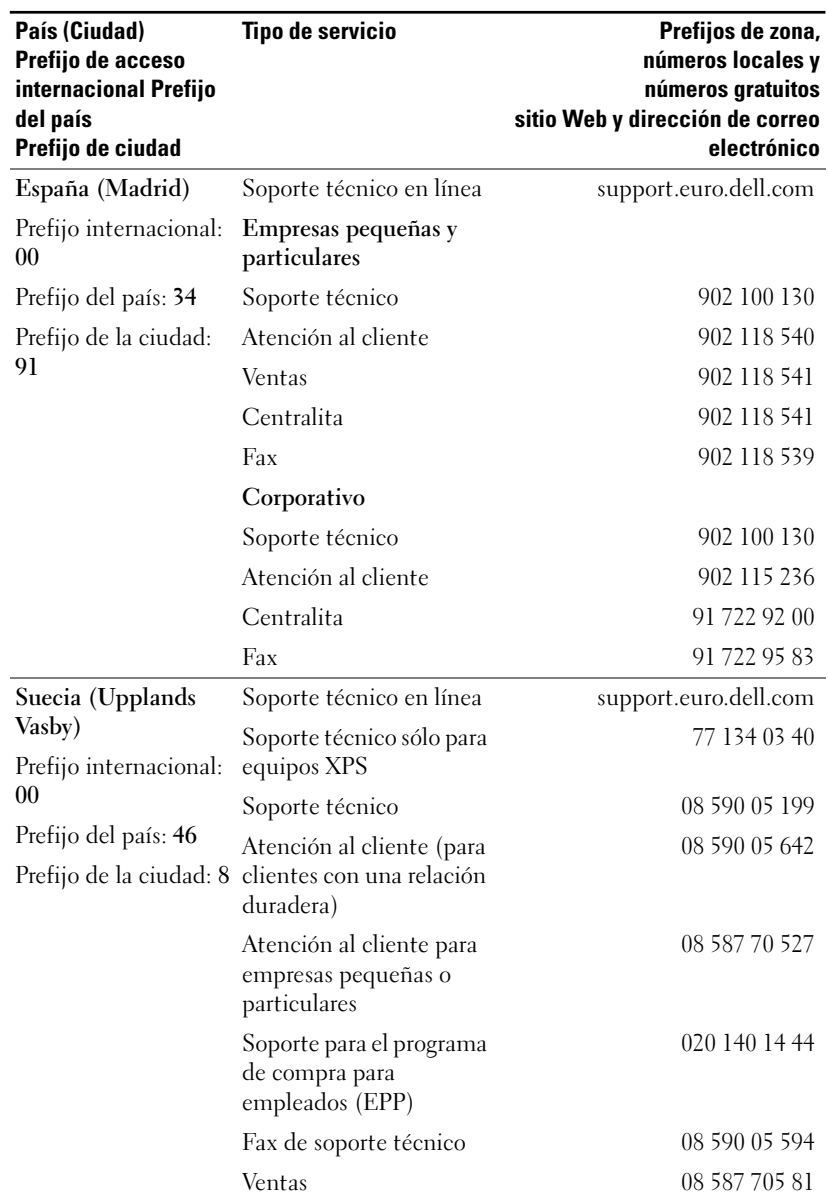

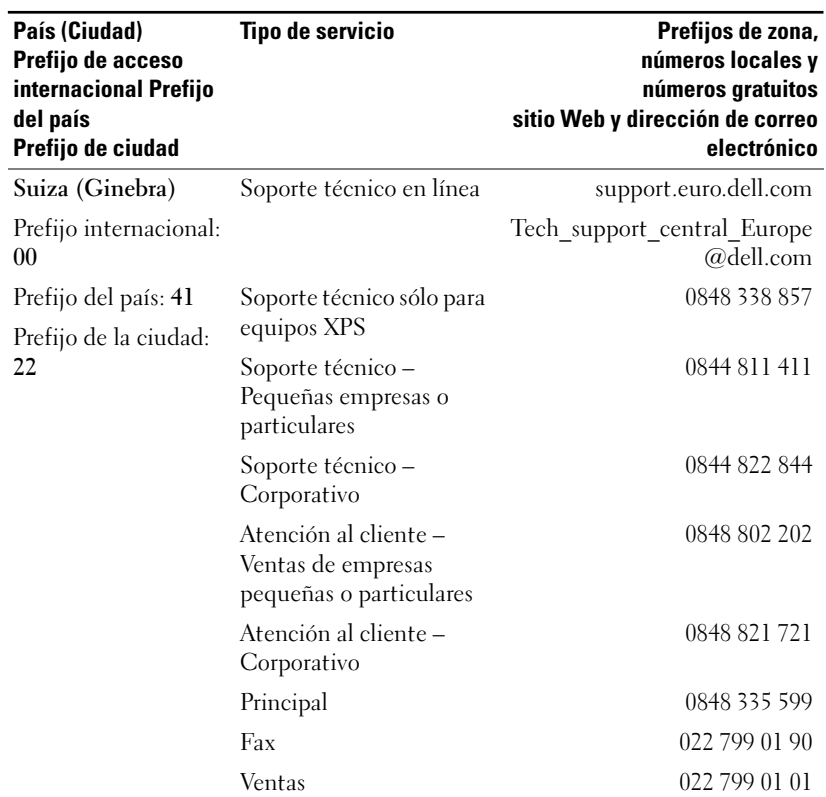

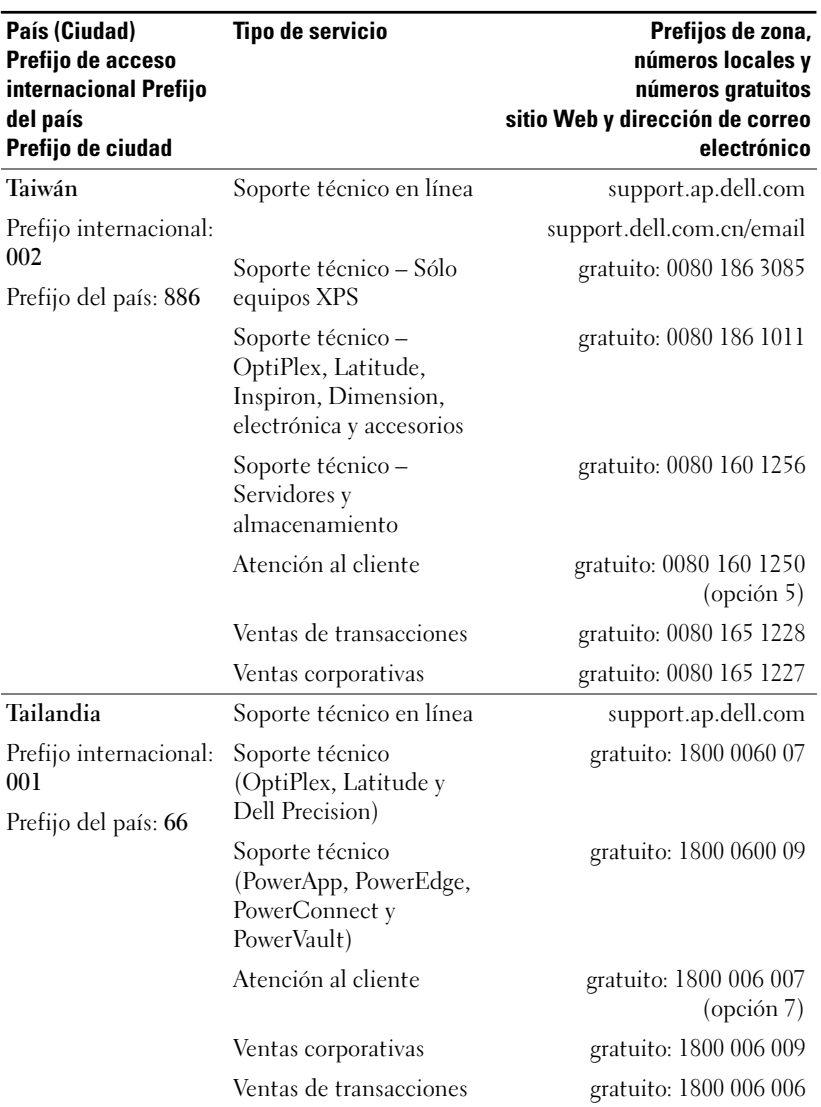

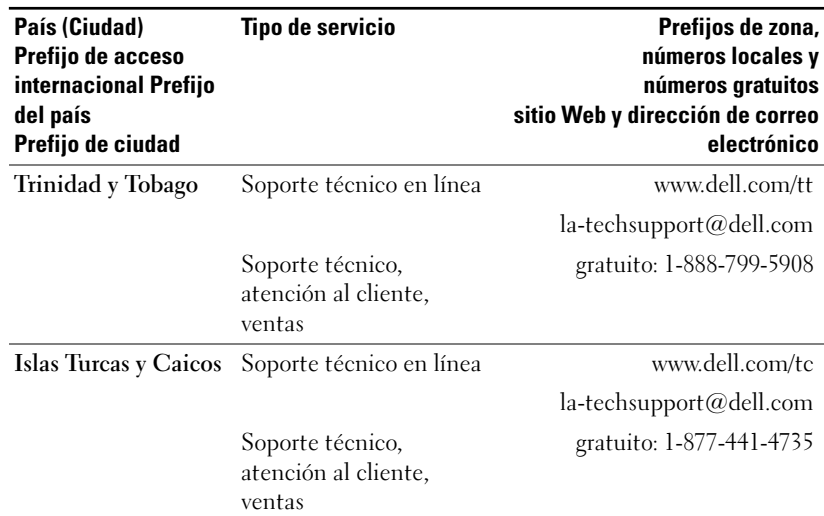

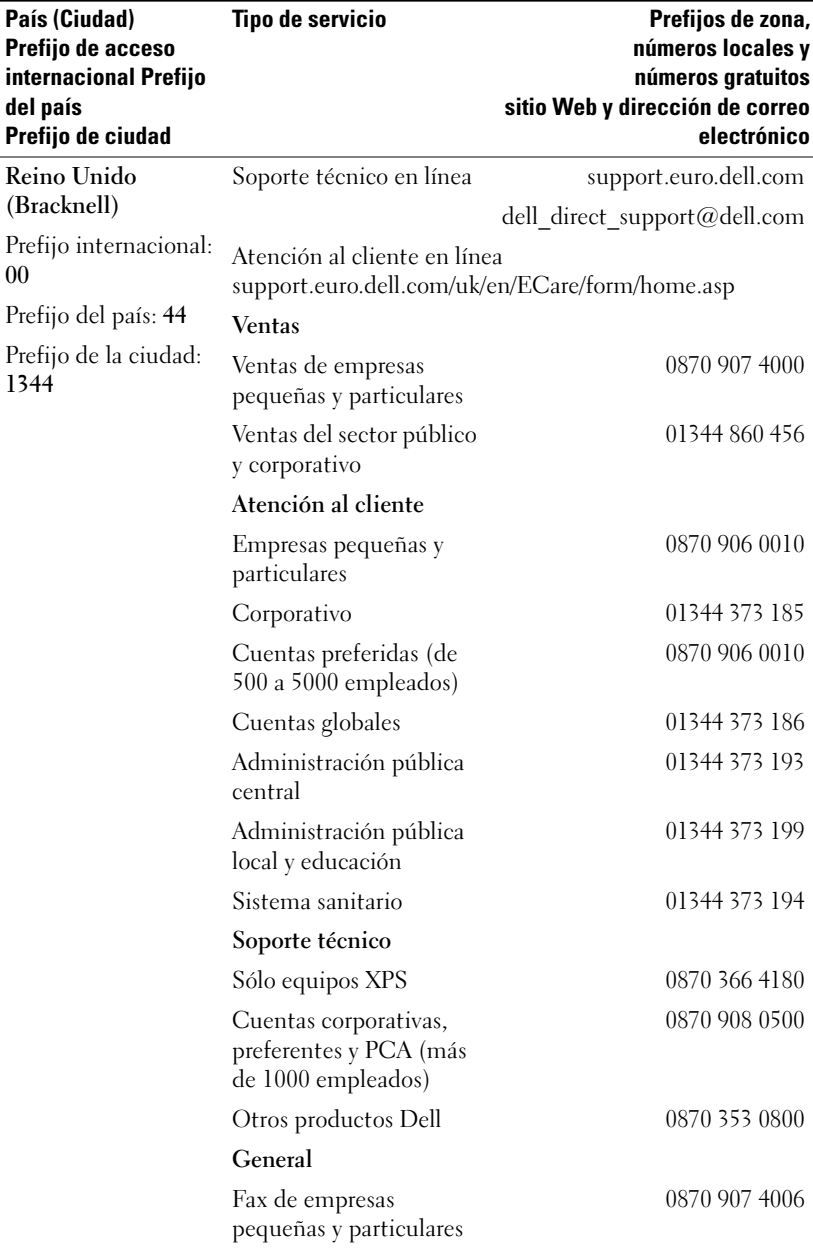

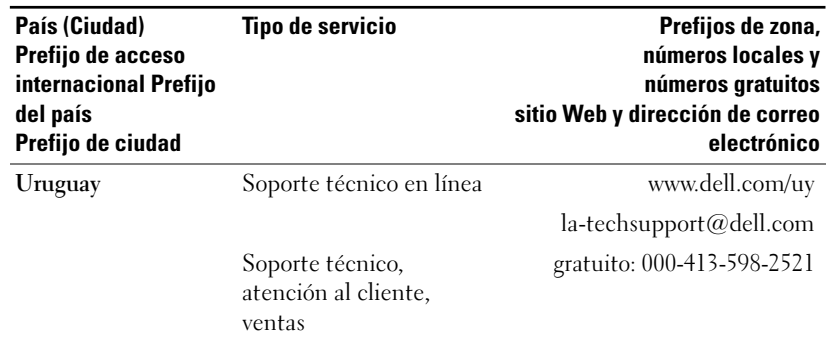

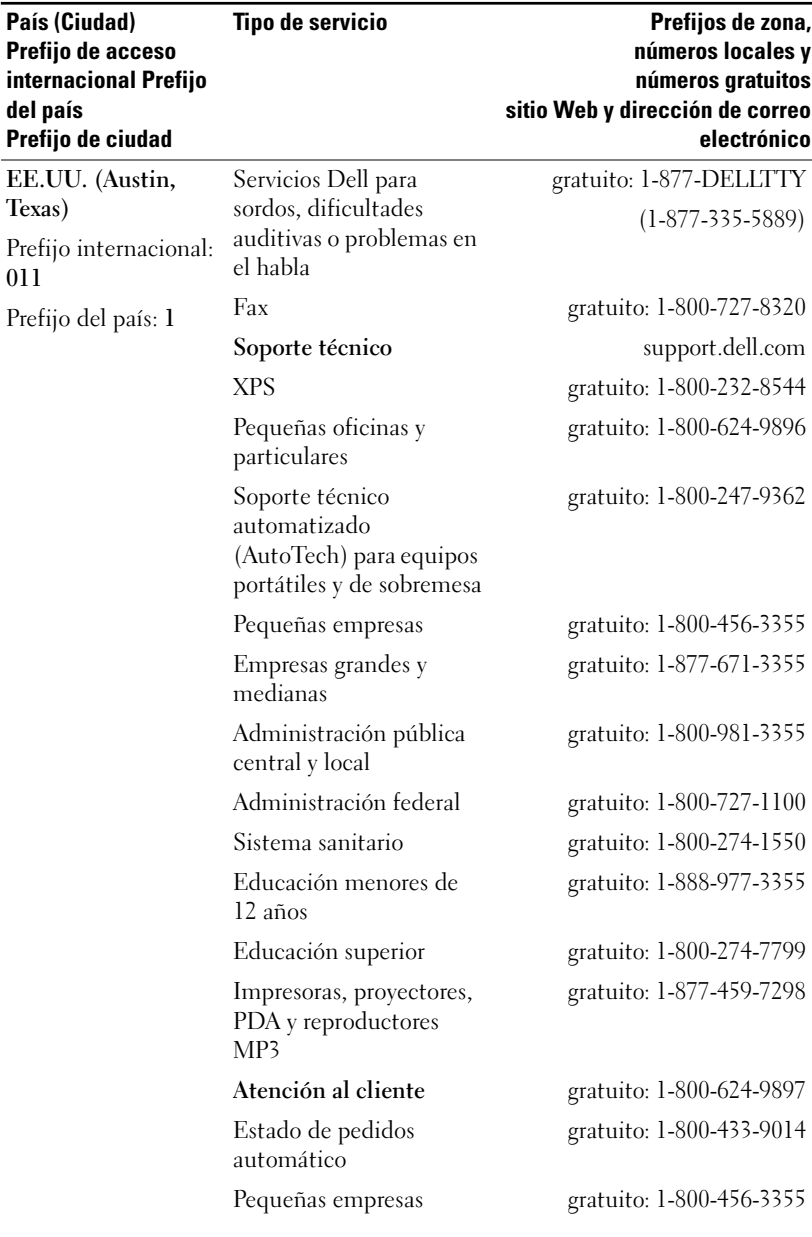

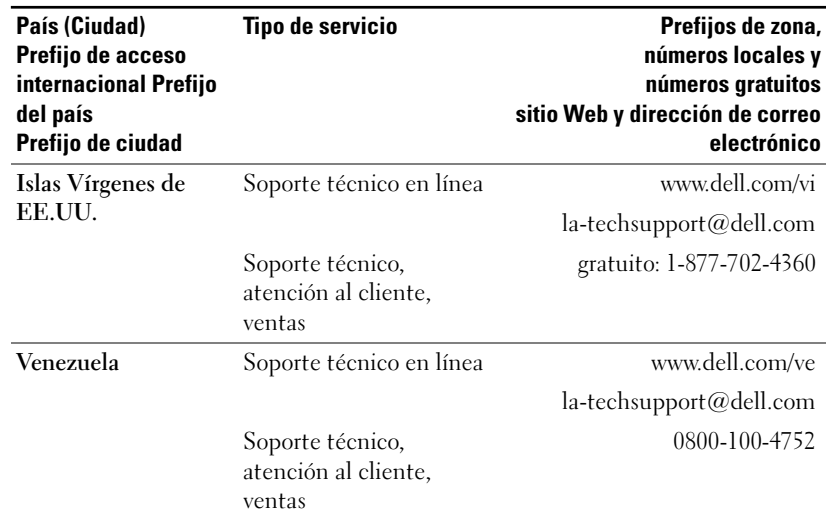
# **Glosario**

Ancho de banda: Número de ciclos por segundo (hercios) que expresa la diferencia entre las frecuencias límite superior e inferior de una banda de frecuencia. Hace referencia también al ancho de una banda de frecuencias.

Brillo: Cantidad de luz que emite una pantalla, una pantalla de proyección o un dispositivo de proyección. El brillo de un proyector se mide en lúmenes ANSI.

Compresión: Función que elimina las líneas de resolución de la imagen para que ésta se ajuste al área de la pantalla.

**Compresión SVGA:** Función concebida para proyectar una imagen de 800 x 600 en un proyector VGA. Para ello, es necesario comprimir la señal original de 800 x 600. Los datos muestran toda la imagen únicamente con dos tercios de los píxeles (307.000 frente a 480.000). La imagen resultante tiene tamaño de página SVGA, pero se sacrifica parte de la calidad de la imagen. Si emplea un ordenador SVGA, obtendrá mejores resultados si conecta el VGA a un proyector VGA.

Compresión SXGA: El empleo de la compresión SXGA, que se aplica a proyectores XGA, permite a estos proyectores manejar una resolución SXGA de hasta 1.280 x 1.024.

**Compresión XGA:** El empleo de la compresión XGA, que se aplica a proyectores SVGA, permite a estos proyectores manejar una resolución XGA de 1.024 x 768.

**Corrección clave:** Dispositivo que corrige la distorsión (por lo general un efecto del tipo ampliación de la parte superior y reducción de la inferior) de una imagen proyectada a causa de un ángulo incorrecto entre la pantalla y el proyector.

dB (decibelio): Unidad que se emplea para expresar una diferencia relativa en potencia o intensidad, generalmente entre dos señales acústicas o eléctricas, equivalente a diez veces el logaritmo común de la relación entre los dos niveles.

DLP: Digital Light Processing (Procesamiento digital de la luz): Tecnología de pantallas reflectantes desarrollada por Texas Instruments que emplea pequeños espejos manipulados. La luz pasa a través de un filtro de color y se envía a los espejos DLP, que disponen los colores RGB en una imagen proyectada en una pantalla, también se conoce como DMD (Digital Micro-Mirror Device).

**Distancia máxima:** La distancia que se puede guardar entre la pantalla y el proyector para proyectar una imagen que se pueda utilizar (con claridad suficiente) en una sala totalmente oscura.

**Distancia mínima:** Posición más cercana que permite a un proyector enfocar una imagen en una pantalla.

DMD (Digital Micro-mirror Device): Cada DMD está compuesto por miles de espejos microscópicos inclinables de aleación de aluminio sobre una base oculta. DVI (Digital Visual Interface, interfaz visual digital): Define la interfaz digital entre dispositivos digitales, como proyectores, y ordenadores personales. En el caso de dispositivos que admiten DVI, se puede establecer una conexión digital a digital que elimine la conversión a analógica y, por tanto, proporcione una imagen perfecta.

Frecuencia: Velocidad de repetición, en ciclos por segundo, de las señales eléctricas. Se mide en hercios.

Hz (hercio): Frecuencia de una señal alterna. Consulte Frecuencia.

Lámpara de halogenuro metálico: Tipo de lámpara que se emplea en gran parte de los proyectores de gama media y en todos los proyectores portátiles de última generación. La "vida media" de estas lámparas es de 1.000 a 2.000 horas. Esto quiere decir que pierden intensidad (brillo) poco a poco con el uso y que, en el punto de "vida media", tiene la mitad de brillo que cuando eran nuevas. La luz que emiten estas lámparas tiene una temperatura muy elevada, parecida a la de las lámparas de vapor de mercurio que se utilizan para la iluminación de las calles. Su color blanco es extremadamente blanco (con un ligero toque azulado) lo que hace que el color blanco de las lámparas halógenas parezca más amarillo cuando se comparan.

Lente de ampliación: Lente con una longitud de enfoque variable que permite al operador mover la vista hacia delante o hacia atrás agrandando o reduciendo la imagen.

**Longitud de enfoque:** Distancia desde la superficie de la lente a su punto de enfoque.

Lumen ANSI: Estándar para la medición de la salida de luz que se emplea para establecer comparaciones entre proyectores.

Luz de fondo: Guarda relación con el mando a distancia o el panel de control de un proyector, que dispone de botones y controles que se iluminan.

Motor de ampliación: Lente de ampliación que permite ampliar la imagen gracias al control de un motor, que generalmente se maneja desde el panel de control y desde el mando a distancia.

NTSC: Estándar estadounidense para transmisiones y vídeo.

PAL: Estándar europeo e internacional para transmisiones y vídeo. Tiene mayor resolución que el estándar NTSC.

Pantalla en diagonal: Método que se utiliza para medir el tamaño de una pantalla o una imagen proyectada. Realiza la medición de una esquina a la esquina contraria. Una pantalla de 9 pies de alto y 12 de ancho, tiene una diagonal de 15 pies. En este documento se supone que las dimensiones diagonales corresponden a la relación habitual 4:3 de una imagen de ordenador, como en el ejemplo anterior.

**Puntero láser:** Un pequeño lápiz o puntero alargado que contiene un pequeño láser que funciona con pilas y que puede proyectar un pequeño rayo de luz roja (por lo general) y de alta intensidad que se ve inmediatamente con claridad en la pantalla.

RGB (Red, Green, Blue (Rojo, Verde, Azul)): Se usa generalmente para describir un monitor que precisa de señales independientes para cada uno de los tres colores.

Relación de la lente de ampliación: Se trata de la relación entre la imagen mayor y menor que una lente puede proyectar desde una distancia determinada. Por ejemplo, una relación de la lente de ampliación de 1.4:1 significa que una imagen de 3 metros sin ampliación sería una imagen de 4,2 metros con ampliación total.

**Relación de aspecto:** La relación de aspecto más común es 4:3 (4 por 3). Los primeros formatos de vídeo para televisión y ordenador tienen una relación de aspecto de 4:3, lo que significa que el ancho de la imagen es 4/3 de la altura.

Relación de contraste: Rango de valores de claridad y oscuridad de una imagen o relación entre los valores máximo y mínimo. Existen dos métodos en el sector de la proyección para medir dicha relación:

- **1** Completo encendido/apagado: Mide la relación de la salida de luz de una imagen completamente blanca (completo encendido) y la salida de luz de una imagen completamente negra (completo apagado).
- **2** ANSI: Mide un patrón de 16 rectángulos blancos y negros alternos. La salida de luz promedio de los rectángulos blancos se divide entre la salida de luz promedio de los rectángulos negros a fin de determinar la relación de contraste ANSI.

Para un mismo proyector, el contraste Completo encendido/apagado es siempre un número mayor que el contraste ANSI.

Reversión de imagen: Función que permite dar la vuelta a la imagen horizontalmente. Cuando se utiliza en un entorno de proyección normal, los textos, los gráficos, etc., están al revés. La imagen al revés se emplea para la proyección posterior.

SECAM: Estándar francés e internacional para transmisiones y vídeo. Tiene mayor resolución que el estándar NTSC.

S-Vídeo: Estándar de transmisión de vídeo que utiliza un conector mini-DIN de cuatro contactos para enviar la información de vídeo por dos cables de señal que reciben el nombre de luminancia y (brillo, Y) crominancia (color, C). También se conoce al sistema S-Vídeo como Y/C.

SVGA (Super Video Graphics Array, matriz de gráficos de vídeo súper): Conteo de 800 x 600 píxeles.

SXGA (Super Ultra Graphics Array, matriz de gráficos ultra súper): Conteo de 1.280 x 1.024 píxeles.

**Tamaño máximo de imagen:** La mayor imagen que puede emitir un proyector en una sala oscura. Generalmente, este tamaño está limitado por el alcance del enfoque óptico.

Temperatura del color: Método que se emplea para medir el nivel de blancura de una fuente de luz. Las lámparas de halogenuro metálico tienen una temperatura superior en comparación con las luces halógenas o incandescentes.

**Vídeo componente:** Método concebido para emitir vídeos de calidad en un formato que contiene todos los componentes originales de la imagen. A estos componentes se les denomina luma o croma y se definen como Y'Pb'Pr' en el caso de un componente analógico, y como Y'Cb'Cr' en el caso de un componente digital. El vídeo componente está disponible en proyectores y reproductores de DVD.

Vídeo compuesto: Señal de la imagen combinada, incluidas las señales de sincronismo y borrado verticales y horizontales.

UXGA (Ultra Extended Graphics Array, matriz de gráficos ampliada ultra): Conteo de 1.600 x 1.200 píxeles.

VGA (Video Graphics Array, matriz de gráficos de vídeo): Conteo de 640 x 480 píxeles.

XGA (Extra Video Graphics Array, matriz de gráficos de vídeo extra): Conteo de 1.024 x 768 píxeles.

## **Indice**

## **A**

Ajuste del tamaño de la imagen proyectada, 28 ampliación y del enfoque del proyector, ajuste de la, 14 ampliación, lengüeta de, 14 enfoque, anillo de, 14

## **C**

conexión, puertos de Conector de entrada de audio, 7 Conector de entrada VGA (D-sub), 7 Conector de vídeo compuesto, 7 Conector S-Vídeo, 7 infrarrojos, receptor de, 7 RS232, conector, 7 salida VGA (ciclo monitor), 7 USB, conector, 7 contactar con Dell, 37 control, panel de, 16

#### **D**

Dell contactar, 37

#### **E**

en pantalla, menú, 18 administración, 22 audio, 21 idioma, 24 imagen del ordenador, 20 Frecuencia, 20 pista, 20 imágenes, Todas las, 19 Blanco, Int., 21 Degamma, 21 vídeo, Imagen de, 21 especificaciones alimentación, fuente de, 31 ambiente, 32 audio, 32 Brillo, 31 color visible, 31 compatibilidad, modos de, 35 conectores E/S, 32 contraste, tasa de, 31 dimensiones, 32 energía, consumo de, 31 Frecuencia H., 31 frecuencia V., 31 lámpara, 31 lente de proyección, 31 luz, válvula de, 31 pantalla de proyección, tamaño de la, 31 peso, 32

píxeles, número de, 31 proyección, distancia de, 31 regulación, 32 RS232, asignación de contactos, 33 rueda del color, velocidad de la, 31 ruido, nivel de, 32 uniformidad, 31 vídeo, compatibilidad del, 31

## **I**

imagen proyectada, ajuste de la, 12 altura del proyector, ajuste de la, 12 proyector, bajada del ajuste de inclinación, rueda de, 12 elevador, botón del, 12 elevador, pie del, 12

#### **L**

lámpara, cambio de la, 28

#### **M**

mando a distancia, 6, 17

#### **N**

números de teléfono, 37

#### **P**

problemas, solución de, 25 contacto con Dell, 25 mando a distancia, 27 proyector, conexión del alimentación, cable de, 8-10 cable compuesto, conexión mediante un, 9 cable de componente, conexión mediante un, 8 caja de control comercial RS232, 10 caja de control comercial RS232, conexión mediante una, 10 D-sub a D-sub, cable, 8 D-sub a HDTV/cable de componente, 8 instalación profesional, opciones, 9 mando a distancia con cable RS232, instalación, 10 ordenador, a un, 8 PC, conexión con, 10 RS232, cable, 10 S-Vídeo, cable, 9 USB a USB, cable, 8 vídeo compuesto, cable de, 9 proyector, encendido y apagado del proyector, apagado del, 11 proyector, encendido del, 11

## **R**

RS232, asignación de contactos RS232, protocolo, 33 comandos de control, lista de, 34 comandos de control, sintaxis, 33 comunicación, configuración de la, 33

#### **S**

soporte contactar con Dell, 37

#### **U**

unidad principal, 6 ampliación, lengüeta de, 6 elevador, botón del, 6 enfoque, anillo de, 6 lentes, 6 panel de control, 6